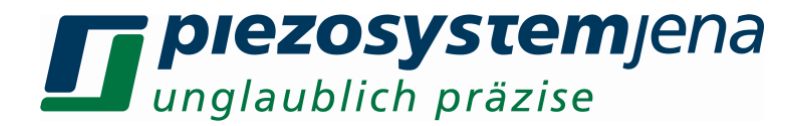

## *Bedienungsanleitung Digitaler Piezoverstärker 24DV40*

## *instruction manual digital piezo amplifier 24DV40*

Bitte lesen Sie sorgfältig die Bedienungsanleitung vor dem Einschalten des Gerätes. Beachten Sie bitte insbesondere die Sicherheitshinweise!

Please read carefully before switching on the power! Please see safety instructions for using piezoelectric actuators and power supplies!

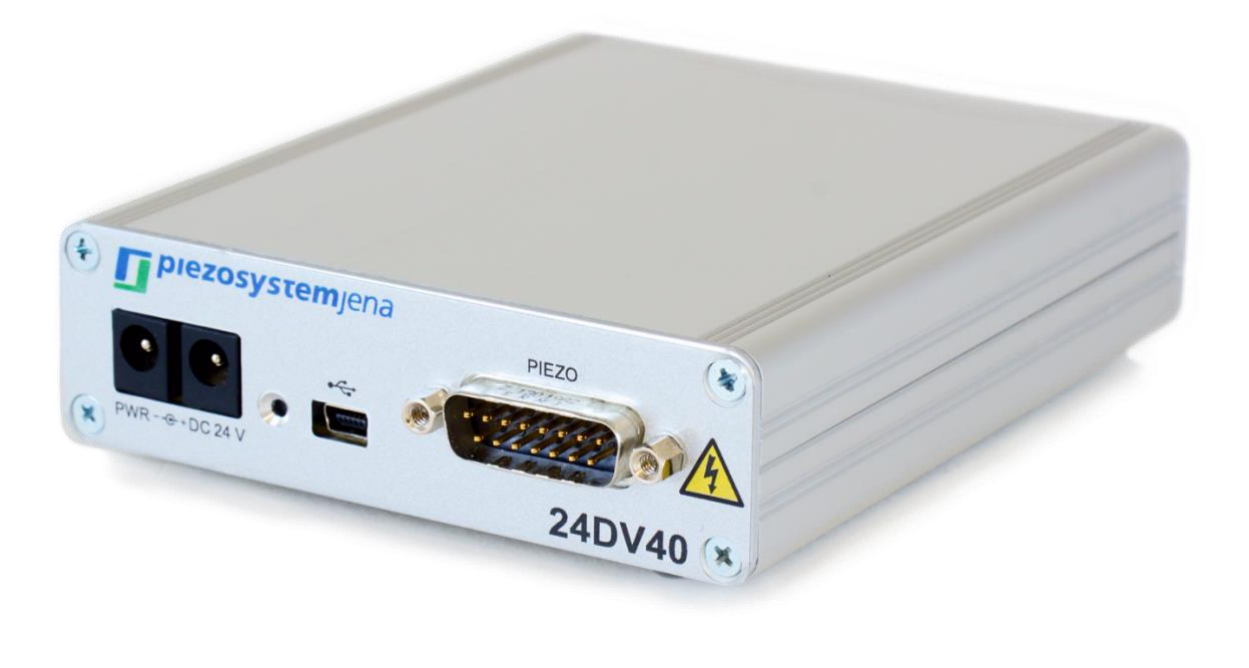

# $\epsilon$

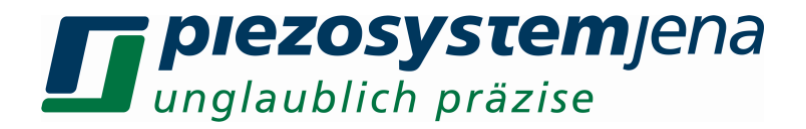

## Bedienungsanleitung Seite 3 ... 20 (deutsch)

### instruction manual pages 21 ... 38 (english)

Deutsche Version: Letzte Änderung 04.09.2018 von TM English version: last change 2018-09-04 by TM

## **TT plezosystem** Jena

#### **Inhaltsverzeichnis**

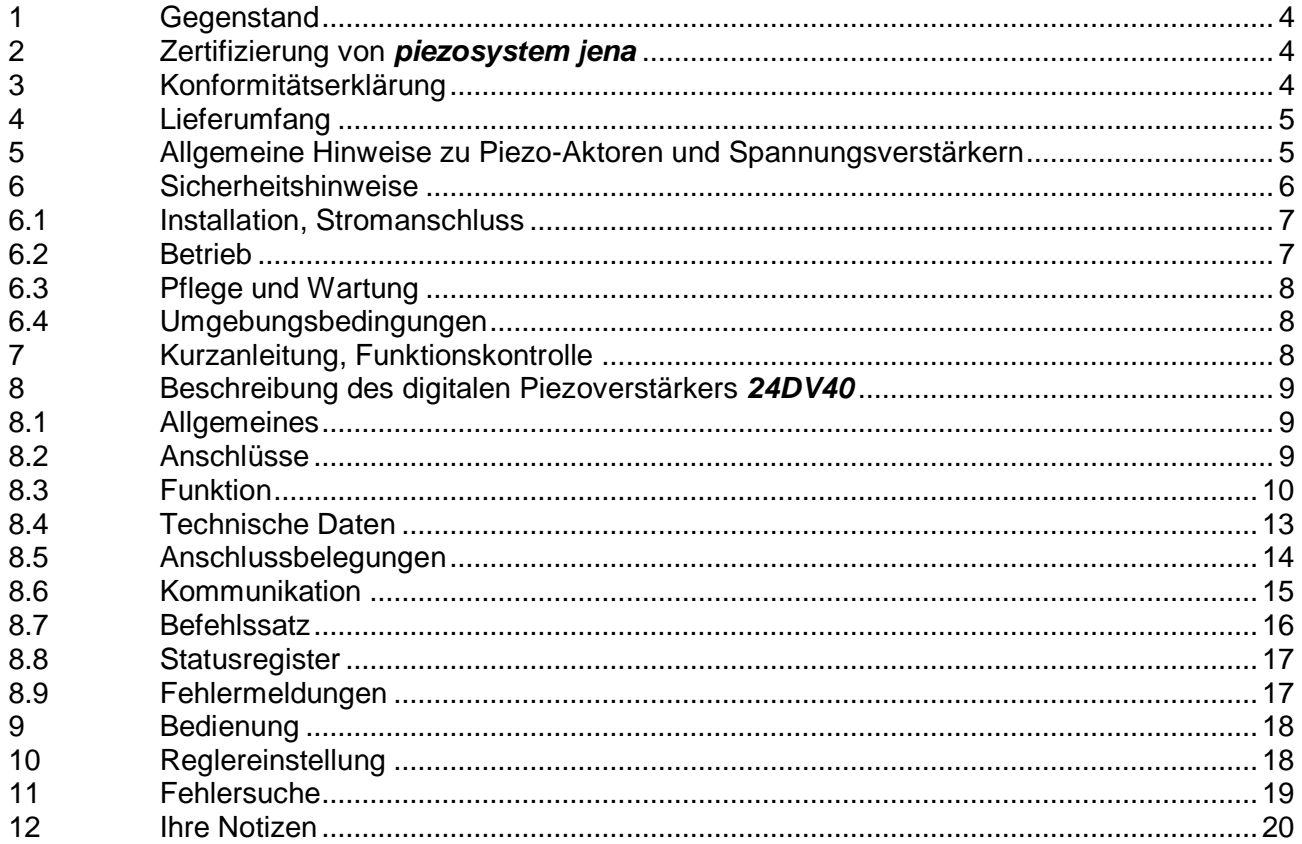

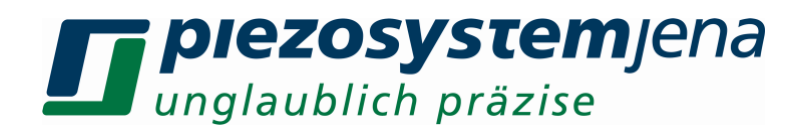

#### **1 Gegenstand**

Diese Anleitung beschreibt die digitalen Piezoverstärker der Serie *24DV40* von *piezosystem jena*. Weiterhin finden Sie Sicherheitshinweise beim Umgang mit Piezoelementen.

Bei Problemen wenden Sie sich bitte an den Hersteller des Gerätes:

*piezosystem jena*, Stockholmer Str. 12, 07747 Jena. Tel: (0 36 41) 66 88-0

#### **2 Zertifizierung von** *piezosystem jena*

Die Firma *piezosystem jena GmbH* arbeitet seit 1999 nach einem nach DIN EN ISO 9001 zertifizierten Qualitätsmanagementsystem, dessen Wirksamkeit durch regelmäßige Audits durch den TÜV geprüft und nachgewiesen wird.

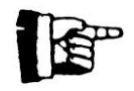

Diese Bedienungsanleitung enthält wichtige Informationen für den Betrieb und Umgang mit Piezoaktoren und Elektroniken. Bitte nehmen Sie sich die Zeit, diese Informationen zu lesen. Piezopositioniersysteme sind mechanische System von höchster Präzision. Durch den richtigen Umgang stellen Sie sicher, dass das System die geforderte Präzision auch über lange Zeit einhält.

#### **3 Konformitätserklärung**

Die CE-Konformitätserklärung für dieses Gerät ist im Internet unter *[www.piezosystem.d](http://www.piezosystem./)e* einsehbar.

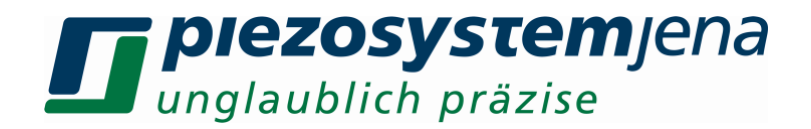

#### **4 Lieferumfang**

Bitte prüfen Sie nach Erhalt die Vollständigkeit der Lieferung, bestehend aus:

- Spannungsverstärker *24DV40*
- Weitbereichsnetzteil *24VDC*
- USB-Kabel
- Bedienungsanleitung

Eventuell benötigte Treiber und verfügbare Software finden Sie auf unserer Homepage.

#### **5 Allgemeine Hinweise zu Piezo-Aktoren und Spannungsverstärkern**

- Piezo-Aktoren von *piezosystem jena* werden mit Spannungen bis 130 V angesteuert. Beachten Sie bitte die Sicherheitsvorschriften beim Umgang mit diesen Spannungen.
- Nach dem Transport von Piezo-Aktoren sollten sich diese vor dem Einschalten ca. 2h der Raumtemperatur anpassen können.
- Piezo-Aktoren sind stoß- und schlagempfindlich (Bruchgefahr). Vermeiden Sie auch bei eingebauten Piezo-Aktoren derartige Einwirkungen. Durch den piezoelektrischen Effekt können bei Stoß- oder Schlageinwirkungen Spannungen erzeugt werden, die zu Überschlägen führen können.
- Piezo-Aktoren sind mit hohen Druckkräften belastbar. Ohne Vorspannung dürfen sie nicht auf Zug belastet werden. Beachten Sie, dass bei Stoßeinwirkungen (z.B. Herunterfallen) und bei hochdynamischen Anwendungen Beschleunigungen des Keramikmaterials und somit auch Zugkräfte auftreten. Piezo-Aktoren mit mechanischer Vorspannung können im Rahmen der Vorspannung auf Zug belastet werden.
- Bei Ansteuerung der Aktoren mit einer Spannung im oberen Stellbereich kann bei Abschaltung der Steuerspannung allein durch die noch erfolgende Bewegung der Keramik eine beträchtliche elektrische Gegenspannung erzeugt werden, die zu Überschlägen führen kann.
- Durch strukturbedingte Verlustprozesse innerhalb der Keramik kommt es zu einer Erwärmung beim dynamischen Betrieb. Bei ungenügenden Kühlungsmaßnahmen kann es zu Ausfällen kommen. Eine Erwärmung über der Curie-Temperatur (übliche Werte ca. 140°C – 250°C) lässt den piezoelektrischen Effekt verschwinden.
- Piezo-Aktoren können elektrisch als Kondensatoren angesehen werden. Die Entladungszeiten liegen im Bereich von Stunden bis Tagen. Deshalb können auch nach Trennung der Piezo-Aktoren von der Spannungsversorgung hohe Spannungen anliegen. Bleibt der Aktor mit der Elektronik verbunden, so wird er innerhalb einer Sekunde nach dem Abschalten auf ungefährliche Spannungswerte entladen.
- Piezo-Aktoren können durch Erwärmung oder Abkühlung und der damit verbundenen Längenänderung eine Spannung an den Anschlüssen erzeugen. Bedingt durch die Eigenkapazität ist das Entladungspotential nicht zu vernachlässigen. Bei üblicher Raumtemperatur ist dieser Effekt unbedeutend.
- Piezo-Aktoren von *piezosystem jena* sind justiert und verklebt. Ein Öffnen der Stellelemente führt zu deren Verstellung. Eine Beschädigung des inneren Aufbaus ist dabei nicht auszuschließen. Dieses kann zur Funktionsunfähigkeit führen. Geräte von *piezosystem jena* dürfen deshalb nicht geöffnet werden. Ein Öffnen führt zum Garantieverlust!
- Verwenden Sie nur mitgelieferte Kabel und Verlängerungen. So können Geräteausfälle durch eventuell falsche Verbindungen verhindert werden.
- Bei Problemen wenden Sie sich bitte an *piezosystem jena* oder an den jeweiligen Händler. Die für die jeweiligen Länder verantwortlichen Repräsentanten finden Sie auf unserer Webseite http://www.piezosystem.de im Bereich "Unternehmen"

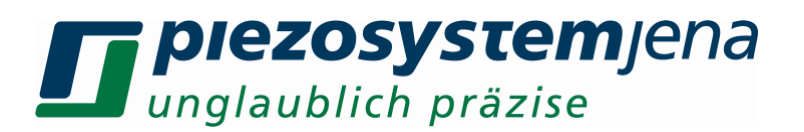

**Achtung!** Trotz mechanischer Vorspannung können Stoßkräfte (z.B. Fallenlassen oder Anstoßen) zu einer Beschädigung des eingebauten Keramikelementes führen. Bei Beschädigungen des Piezo-Aktors aufgrund derartiger Einwirkungen können wir keine Garantie übernehmen. Bitte gehen Sie deshalb sehr sorgfältig mit Ihrem Piezo-Aktor um.

#### **6 Sicherheitshinweise**

**Symbole:**

- **/4 GEFAHR!** Dieses Symbol weist auf die Gefahr von Elektrounfällen hin. Damit **verbundene Warnhinweise sind unbedingt zu beachten.**
- A ACHTUNG! Dieses Symbol weist auf zu beachtende Anweisungen in der **Bedienungsanleitung hin, die zusätzliche Hinweise zur Bedienung und Warnung enthalten.**

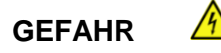

- Öffnen Sie das Gerät in keinem Fall! Im Inneren des Gerätes befinden sich keine Teile, die vom Benutzer selbst gewartet werden können. Das Öffnen oder Entfernen der Abdeckungen könnte einen elektrischen Schlag verursachen oder zu anderen gefährlichen Situationen führen. Reparaturarbeiten dürfen nur von qualifiziertem technischen Personal durchgeführt werden.
- Vermeiden Sie das Eindringen von Flüssigkeiten in die Geräte! Diese können zu einem elektrischen Schlag, Brand oder Fehlfunktionen des Gerätes führen.

#### **ACHTUNG**

- Achten Sie auf ausreichende Belüftung der Steuerelektronik. Lüftungsschlitze dürfen nicht blockiert werden. Die Geräte sollten nicht in unmittelbarer Nähe von Wärmequellen (z.B. Heizung, Ofen usw.) aufgestellt werden.
- Betreiben Sie die Geräte von *piezosystem jena* nur in sauberer und trockener Umgebung. Nur dafür speziell vorgesehene Geräte und Piezoelemente dürfen unter abweichenden Umgebungsbedingungen betrieben werden.
- *piezosystem jena* übernimmt keine Garantie bei Fehlfunktionen durch fremdes Zubehör. Besonders geregelte Systeme sind nur in dem von *piezosystem jena* ausgelieferten Zustand voll funktionstüchtig. Das Verwenden zusätzlicher Kabel oder abweichender Stecker verändern die Kalibrierung und andere spezifizierte Daten. Dieses kann bis zur Fehlfunktion der Geräte führen.
- Piezoelemente sind empfindliche Präzisionsgeräte von großem Wert. Bitte behandeln Sie die Geräte dementsprechend. Achten Sie auf eine mechanisch saubere Befestigung der Piezoelemente und nutzen ausschließlich die dafür vorgesehenen Befestigungsstellen!

Unter den nachfolgend aufgeführten Umständen müssen die Geräte sofort vom Netz getrennt werden:

- beschädigte Kabel (z.B. Netzkabel)
- Flüssigkeiten sind in das Gerät gelangt
- das Gerät war Regen ausgesetzt oder ist mit Wasser in Berührung gekommen
- das Gerät funktioniert bei Bedienung entsprechend der Bedienungsanleitung nicht ordnungsgemäß

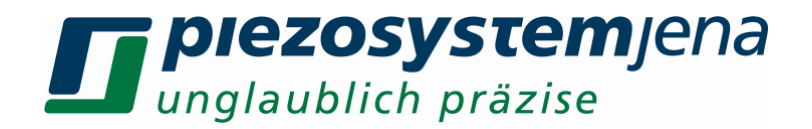

#### **6.1 Installation, Stromanschluss**

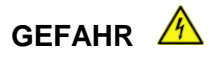

- Greifen Sie niemals mit nassen Händen an den Netzstecker. Es besteht die Gefahr eines elektrischen Schlages.
- Nicht in Räumen installieren, in denen leicht entzündliche Substanzen gelagert werden. Kommen leicht entzündliche Substanzen mit elektrischen Bauteilen in Kontakt, besteht die Gefahr von Feuer oder einem elektrischen Schlag.
- Nehmen Sie keine Veränderungen am Netzkabel vor. Stellen Sie keine schweren Gegenstände auf das Netzkabel und verlegen Sie es so, dass es nicht übermäßig gespannt oder geknickt ist. Das Netzkabel könnte sonst beschädigt werden, und es besteht die Gefahr eines elektrischen Schlages bzw. Brandgefahr.
- Ziehen Sie niemals am Kabel, um den Netzstecker zu ziehen. Dadurch könnte das Netzkabel beschädigt werden und es besteht die Gefahr eines elektrischen Schlages oder Brandgefahr.

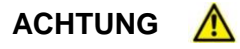

- Verwenden Sie nur das mitgelieferte Zubehör. Stecken Sie die Netzkabel ausschließlich in Schutzleitersteckdosen.
- Stellen Sie das Gerät niemals an einem Platz auf, an dem das Netzkabel beschädigt oder zur Stolperfalle werden kann. Stellen Sie niemals Geräte auf das Netzkabel.
- Stellen Sie das Gerät so auf, dass die Lüftungsschlitze nicht blockiert werden und eine ausreichende Belüftung der Steuerelektronik gewährleistet wird.
- Stecken Sie den Netzstecker vollständig in die Schutzleitersteckdose, damit es sich nicht versehentlich lösen kann.
- Halten Sie den Netzstecker immer frei zugänglich, damit er im Notfall gezogen werden kann.
- Stellen Sie das System so auf, dass der Schalter ohne Probleme betätigt werden kann.
- Der Netzstecker ist die Trennstelle vom Versorgungsnetz

#### **6.2 Betrieb**

**Gefahr**

- $\sqrt{4}$
- Öffnen Sie das Gerät in keinem Fall! Im Inneren des Gerätes befinden sich keine Teile, die vom Benutzer selbst gewartet werden können. Das Öffnen oder Entfernen der Abdeckungen könnte einen elektrischen Schlag verursachen oder zu anderen gefährlichen Situationen führen. Reparaturarbeiten dürfen nur von qualifiziertem technischen Personal durchgeführt werden.
- Achten Sie darauf, dass kein Wasser oder entflammbare Flüssigkeiten ins Innere des Gerätes gelangen. Kommen elektrische Bauteile mit diesen Substanzen in Kontakt besteht Feuergefahr und die Gefahr eines elektrischen Schlages.

#### **ACHTUNG**  $\Lambda$

• Falls Sie Rauchentwicklung, starke Hitze oder einen ungewöhnlichen Geruch am Gerät feststellen, schalten Sie es bitte sofort aus und ziehen Sie den Netzstecker. Nehmen Sie mit unseren technischen Service Kontakt auf.

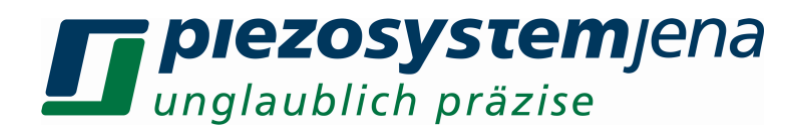

#### **6.3 Pflege und Wartung**

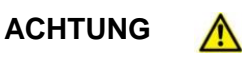

- Schalten Sie das Gerät immer aus und ziehen Sie den Stecker, bevor Sie das äußere Gehäuse reinigen.
- Verwenden Sie zum Reinigen ein gut ausgewrungenes Tuch. Verwenden Sie niemals Alkohol, Benzin, Verdünner oder andere leicht entflammbare Substanzen. Ansonsten besteht Feuergefahr oder die Gefahr eines elektrischen Schlages.

#### **6.4 Umgebungsbedingungen**

Das Gerät ist unter folgenden Umgebungsbedingungen einsetzbar:

- Verwendung nur in Innenräumen
- bei einer Höhe bis zu 2000m
- Temperaturbereich: 5...35 °C
- relative Luftfeuchte: 5...95% (nicht kondensierend)

Die empfohlenen Einsatzbedingungen sind:

- Verwendung nur in Innenräumen
- bei einer Höhe bis zu 2000 m
- Temperaturbereich: 20...22 °C
- relative Luftfeuchte: 5...80% (nicht kondensierend)

#### **7 Kurzanleitung, Funktionskontrolle**

Bitte überprüfen Sie die Lieferung auf Vollständigkeit (siehe Packliste) und auf Unversehrtheit aller angegebenen Lieferpositionen. Es folgt eine Sichtprüfung von Aktor und Verstärker:

- Kopf- und Deckplatte des Aktors (wenn vorhanden) müssen parallel zueinander sein
- keine Kratzer auf Grund- und Deckplatte
- Bitte informieren Sie *piezosystem jena* sofort bei Beschädigungen des Systems.
- Bitte lassen Sie sich Transportschäden vom Lieferanten (Paketdienst o.ä.) bestätigen.
- Schließen Sie das Piezoelement an den 15 pol. D-Sub Stecker "PIEZO" an.
- Verbinden Sie das Gerät über das USB Kabel mit einem PC
- Schließen Sie die Stromversorgung an  $(24 V_{DC})$ .
- Der PC installiert erforderliche Treiber in der Regel automatisch
- Die Leuchtdiode leuchtet nach erfolgter Initialisierung grün (Positionsregelung aus) bzw. orange (Positionsregelung an)
- Sollten während der Funktionskontrolle Unstimmigkeiten auftreten, lesen Sie bitte den Absatz Fehlersuche.

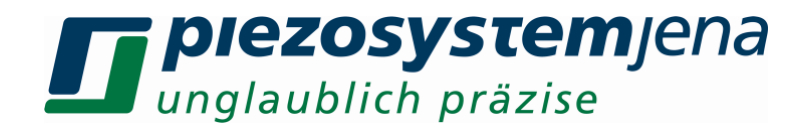

#### **8 Beschreibung des digitalen Piezoverstärkers 24***DV40*

#### **8.1 Allgemeines**

Der digitale Verstärker *24DV40* wurde zur Ansteuerung der D-Aktuatoren von *piezosystem jena* konzipiert. Wahlweise können Aktoren mit und ohne integriertes Messsystem betrieben werden. Aktoren mit integriertem Messsystem werden durch den digitalen PID-Regler frei von Drift und Hysterese positioniert.

Der Verstärker wird ausschließlich über USB gesteuert und erreicht eine Auflösung von 16-bit. Von *piezosystem jena* werden die Treiber für Windows® zur Verfügung gestellt.

Der integrierte Digitalregler ist als PID-Regler ausgelegt, zusätzlich stehen eine Anstiegsbegrenzung (slew rate) und ein Tiefpassfilter 4. Ordnung zur Sollwertfilterung zur Verfügung.

Der digitale Piezoverstärker *24DV40* ermöglicht die getrennte Austauschbarkeit von Aktor und Steuerelektronik. Alle relevanten Daten sind eigenständig auf einem ID-Chip im Aktor-Stecker gespeichert und werden beim Einschalten an den Verstärker übergeben.

#### **8.2 Anschlüsse**

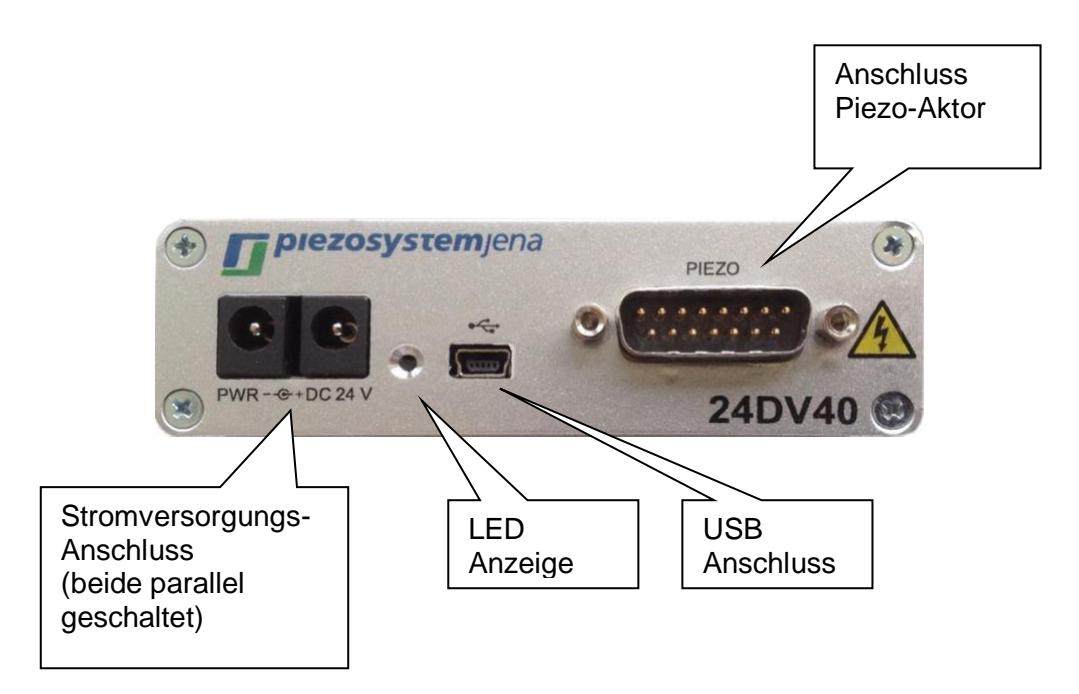

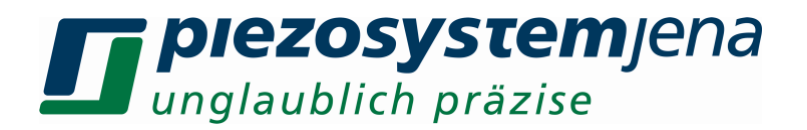

#### **8.3 Funktion**

Im folgenden Blockschaltbild sind die Funktionsgruppen des Verstärkers dargestellt:

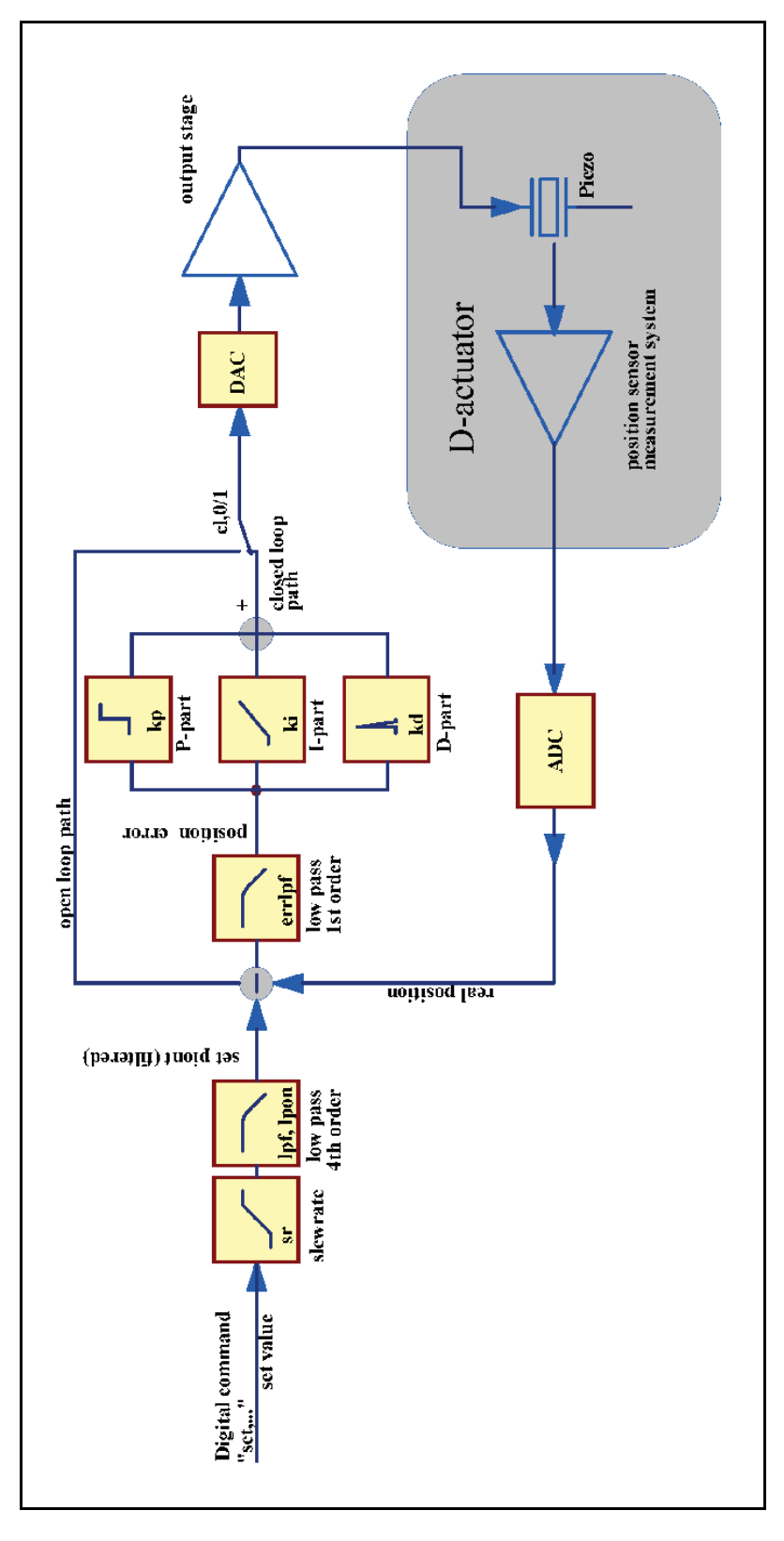

*Abbildung 1: Funktionsgruppen des Verstärkers*

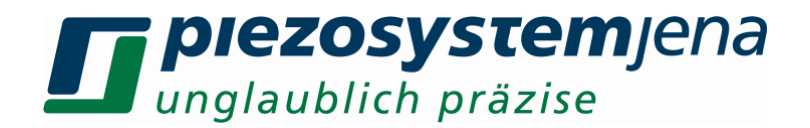

Im Betrieb werden zwei Modi unterschieden: der ungeregelte Betrieb und der geregelte Betrieb. Im ungeregelten Betrieb (auch OL für Open Loop abgekürzt) wird der Piezoaktuator mit einer Spannung zwischen -20 und +130V angesteuert. Die Auslenkung ergibt sich aus der Kennlinie des Piezoelements. Sie unterliegt Drift und Hysterese. Im OL-Betrieb stehen die Filter Slew Rate und Tiefpass (4. Ordnung) zur Verfügung. In der zweiten Betriebsart "geregelt" (CI für Closed Loop abgekürzt) werden durch die Regelung auf den Positionswert oben genannte Effekte unterdrückt. Die Funktionsblöcke für den CL-Betrieb werden nachfolgend erklärt: Der Sollwert für den Digitalregler wird über USB (set-Kommando) vorgegeben und steht dem Regler als Führungsgröße zur Verfügung. Die Anstiegsgeschwindigkeit kann wahlweise durch eine einstellbare "Slew Rate" Begrenzung oder durch einen Tiefpassfilter 4. Ordnung auf das jeweilige Gesamtsystem angepasst werden, d. h. Frequenzen, die das System in der Resonanz anregen könnten, werden schon vor der eigentlichen Regelung unterdrückt. Nun zum eigentlichen PID-Regler:

Der Regler errechnet die Regelabweichung (err) zwischen Sollwert und dem Positionswert des Wegmesssystems.

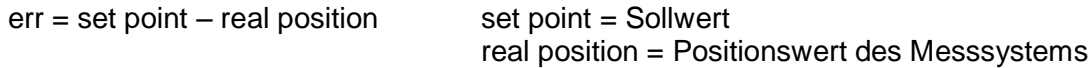

Der Proportional-Anteil (P-Term) verstärkt den Fehlerwert frequenzunabhängig und steuert damit das Stellglied so lange, bis sich der Positionswert dem vorgegebenen Sollwert angleicht:

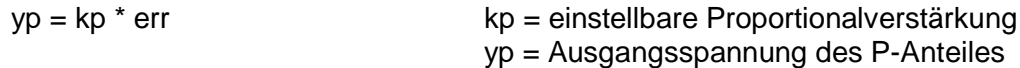

Typisch für das Verhalten eines reinen P-Reglers ist, dass er Positionsänderungen nicht vollständig ausregelt und somit eine bleibende Regelabweichung hinterlässt, die zur proportionalen Steuerung des Stellgliedes gebraucht wird.

Durch Überlagerung eines Integral – Anteiles wird diese Regelabweichung beseitigt. Die charakteristische Kenngröße des I-Anteiles ist die Nachstellzeit (ki). Das ist die Zeit, die der I-Anteil bei einer sprunghaften Änderung der Regelabweichung benötigt, um das Stellglied in die vorgegebene Position zu bringen. Die Eingabe großer Werte von ki ergeben kleine Nachstellzeiten und damit kürzere Regelzeiten.

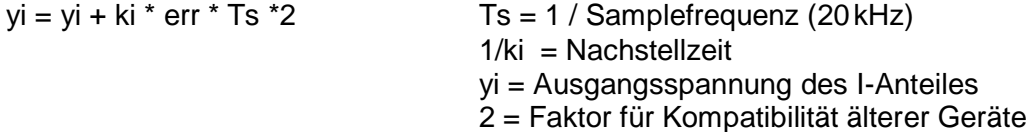

Um die Reaktionsgeschwindigkeit eines PI-Reglers zu erhöhen, kann ein D-Regler zugeschaltet werden. Der Differential-Anteil (D-Term) erzeugt ein Signal, das der Änderungsgeschwindigkeit des Fehlerwertes proportional ist, d. h. die Reaktionsstärke richtet sich nach der Geschwindigkeit der Regelabweichung. In der Praxis wirkt sich der D-Anteil als Verminderung der höherfrequenten Schwinganteile auf der Einschwingkurve aus.

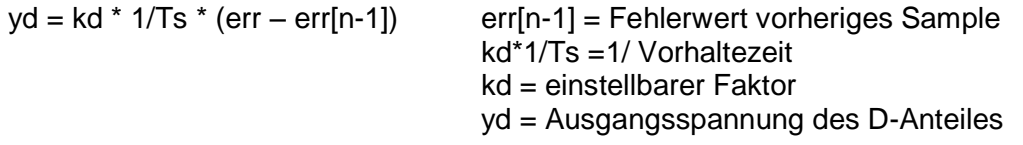

Beim Einsatz eines D-Anteiles besteht jedoch die Gefahr, dass kleine durch stochastische Störungen (z.B. Rauschen) bedingte Änderungen der Regelabweichung eine zu starke Reaktion der Stellgröße hervorrufen.

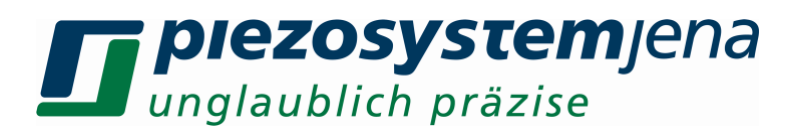

Die Summe dieser drei Terme ergibt die Eigenschaften eines PID-Reglers. Das erzeugte Signal wird als Stellgröße der Endstufe zugeführt, welche den Piezoaktor steuert.

 $y = yp + yi + yd$   $y = Auganqsspannung des PID-Request$ 

Im ungeregelten Betrieb (Open Loop) wird der PID-Regler überbrückt, d.h. der Sollwert wird als Stellgröße ausgegeben.

Die Reaktionen der Komponenten des Reglers sind in folgendem Diagramm dargestellt:

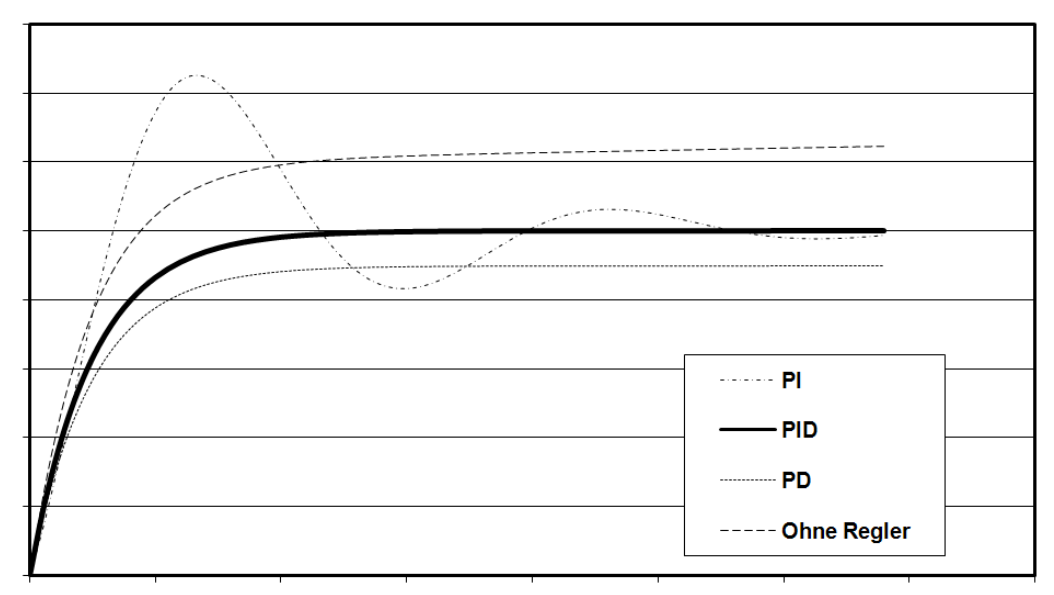

*Abbildung 1: Übertragungsfunktion*

Die spezifischen Kennwerte kp, ki, kd des Reglers, sowie verschiedenen Filterparameter sind im ID-Chip des Aktors standardmäßig voreingestellt. Diese sind aber meist keine optimalen Einstellungen, da sich mit dem kundenspezifischen Anbau und zusätzlich aufgebrachten Massen die Charakteristik des Aktors ändert. Bei Bedarf können diese Parameter durch den Kunden angepasst werden.

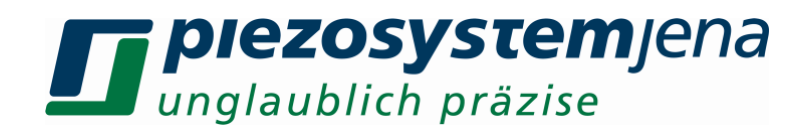

#### **8.4 Technische Daten**

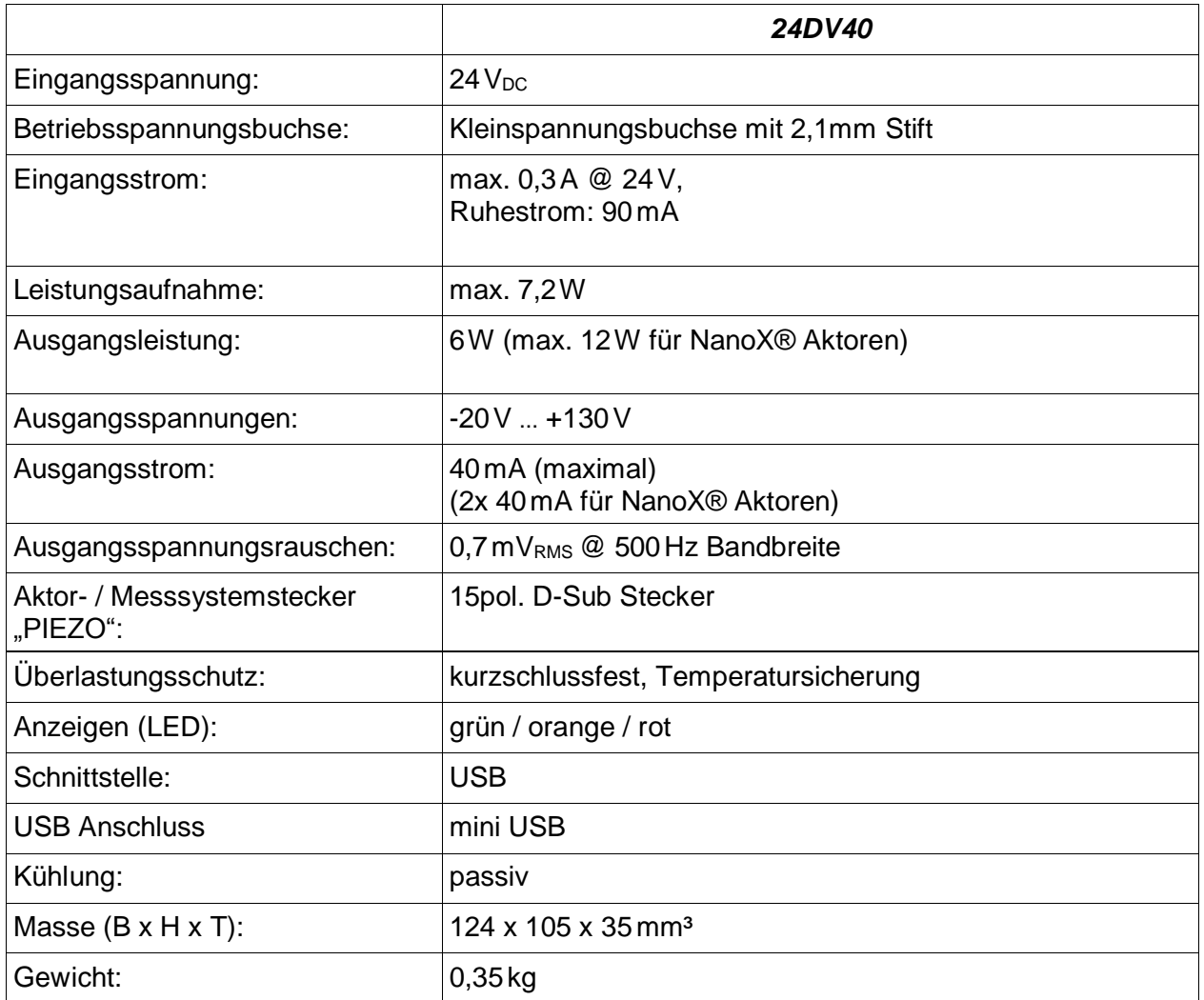

*Tabelle: Technische Daten*

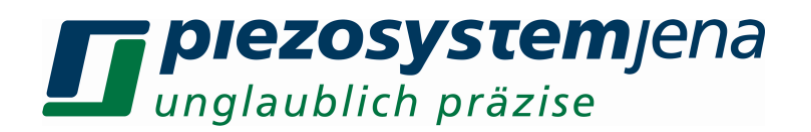

#### **8.5 Anschlussbelegungen**

**PIEZO: 15pol. D-Sub Stecker**

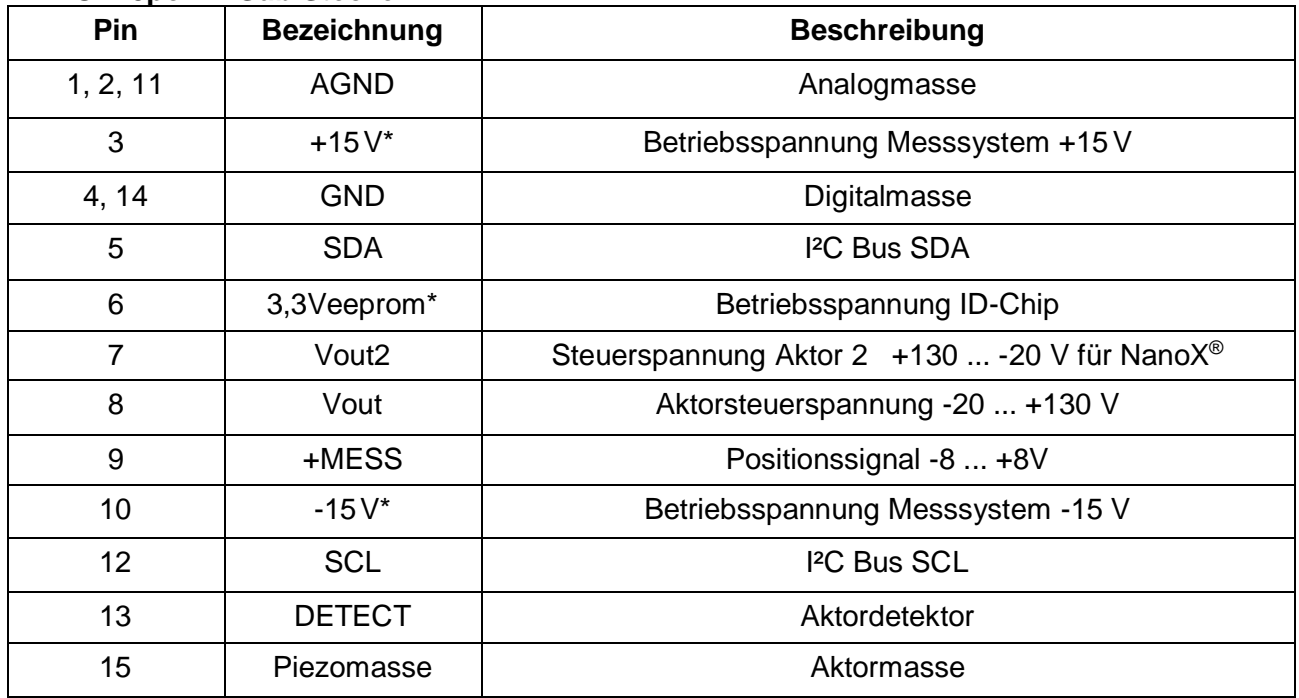

[\*] nicht für externen Gebrauch

*Tabelle: Pinbelegung*

Über den 15pol. D-Sub Stecker wird der Aktor angeschlossen. Es gehen gleichzeitig die Steuerspannung zum Piezo-Aktor, das vom integrierten Messsystem generierte Positionssignal zum digitalen Regler und die im ID-Chip des Aktors gespeicherten spezifischen Kennwerte seriell zum Steuerprozessor. Wichtig ist, dass die Verriegelungsschrauben der D-Sub Griffschale an der Frontplatte angeschraubt sind. Sowohl die gefährlichen Spannungen als auch die übrigen Versorgungsspannungen werden nur bei angestecktem Aktor (via D-Sub Stecker) freigeschalten. Bei abgezogenem Steckverbinder werden die gefährlichen Spannungen durch ein Sicherheitsrelais von der Quelle getrennt.

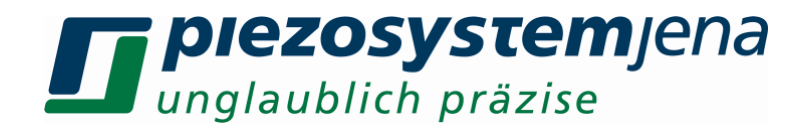

#### **8.6 Kommunikation**

Die Kommunikation mit dem *24DV40* kann über den PC mit Hilfe eines beliebigen Terminalprogramms (z.B. HTerm) hergestellt werden. Notwendig ist ein USB Verbindungskabel zwischen PC und Verstärker. Die Eigenschaften der Verbindung sind wie folgt zu setzen: 115200 Baud, 8 bit, keine Parität, 1 Stoppbit, Flusssteuerung Software (XON/XOFF).

|                                                                                                    | <b>HTerm 0.8.1beta - [hterm.cfg]</b>                                                                                                    |                |       |    |    |                                                          |       |                                                                          |                |                                                                                     |                                           |               |                                                                         |    |                                                 | $\Box$                            |
|----------------------------------------------------------------------------------------------------|----------------------------------------------------------------------------------------------------|----------------|-------|----|----|----------------------------------------------------------|-------|--------------------------------------------------------------------------|----------------|-------------------------------------------------------------------------------------|-------------------------------------------|---------------|-------------------------------------------------------------------------|----|-------------------------------------------------|-----------------------------------|
| Options View Help<br>Eile                                                                                                    |                                                                                                    |                |       |    |    |                                                          |       |                                                                          |                |                                                                                     |                                           |               |                                                                         |    |                                                 |                                   |
| CTS Flow control<br>Port COM6<br>$\bigcap$ Baud   115200<br>회<br>R<br>Disconnect<br>Stop $ 1$<br>Parity None<br>Data $ 8 $<br>▾                                      |                                                                                                    |                |       |    |    |                                                          |       |                                                                          |                |                                                                                     |                                           |               |                                                                         |    |                                                 |                                   |
| $\mathsf{Rx}$<br>E                                                                                                    |                                                                                                    | $\overline{7}$ | Reset | Tx |    | Reset                                                    | Count | 하락                                                                       |                | $\overline{0}$                                                                      | Reset                                     | Newline at CR |                                                                         |    | $\overline{\mathbf{v}}$<br>$\blacktriangledown$ | Show newline<br>characters        |
|                                                                                                    |                                                                                                    |                |       |    |    | Clear received   V Ascii   Hex   Dec   Bin   Save output |       | $\blacktriangleright$ $\mid$ $\mid$ $\mid$ $\mid$ $\mid$ Clear at $\mid$ | $\overline{0}$ | $\begin{bmatrix} \boxed{1} \\ \boxed{1} \\ \boxed{2} \end{bmatrix}$ : Newline every |                                           |               | $\boxed{0}$ $\leftarrow$ $\boxed{V}$ Autoscroll $\boxed{S}$ Show errors |    |                                                 | Newline after.<br>receive pause I |
| <b>Received Data</b>                                                                                                    |                                                                                                    |                |       |    |    |                                                          |       |                                                                          |                |                                                                                     |                                           |               |                                                                         |    |                                                 |                                   |
| $\mathbf{1}$                                                                                                    | 5                                                                                                    | 10             | 15    | 20 | 25 | 30                                                       | 35    | 40                                                                       | 45             | 50                                                                                  | 55                                        | 60            | 65                                                                      | 70 | 75                                              | $\blacktriangle$                  |
| $\Box$                                                                                                    | $\Box$ $\Box$ $\Box$ $\Box$ $\geq$ $\Box$ $\geq$ $\Box$ $\geq$ $\Box$ $\geq$ $\Box$ $\geq$ $\Box$ $\geq$ $\Box$ $\geq$ $\Box$ $\geq$ $\Box$ $\geq$ $\Box$ $\geq$ $\Box$ $\geq$ $\Box$ $\geq$ $\Box$ $\geq$ $\Box$ $\geq$ $\Box$ $\sup$ $\Box$ $\sup$ $\Box$ $\sup$ $\Box$ $\sup$ $\Box$ $\sup$ $\$ |                |       |    |    |                                                          |       |                                                                          |                |                                                                                     |                                           |               |                                                                         |    |                                                 |                                   |
|                                                                                                    |                                                                                                    |                |       |    |    |                                                          |       |                                                                          |                |                                                                                     |                                           |               |                                                                         |    |                                                 |                                   |
| 회<br>Selection (-)                                                                                                    |                                                                                                    |                |       |    |    |                                                          |       |                                                                          |                |                                                                                     |                                           |               |                                                                         |    |                                                 |                                   |
| $\overline{\mathbf{x}}$<br>Input control                                                                                                    |                                                                                                    |                |       |    |    |                                                          |       |                                                                          |                |                                                                                     |                                           |               |                                                                         |    |                                                 |                                   |
| Input options                                                                                                    |                                                                                                    |                |       |    |    |                                                          |       |                                                                          |                |                                                                                     |                                           |               |                                                                         |    |                                                 |                                   |
| $\boxed{\triangledown}$ Ascii $\boxed{\square}$ Hex $\boxed{\square}$ Dec $\boxed{\square}$ Bin<br>Send on enter CR<br>Send file<br>Clear transmitted<br>DTR.<br>RTS |                                                                                                    |                |       |    |    |                                                          |       |                                                                          |                |                                                                                     |                                           |               |                                                                         |    |                                                 |                                   |
| ASend<br>Type ASC<br>▾                                                                                                    |                                                                                                    |                |       |    |    |                                                          |       |                                                                          |                |                                                                                     |                                           |               |                                                                         |    |                                                 |                                   |
|                                                                                                    | Transmitted data<br>$\pmb{\times}$                                                                                                    |                |       |    |    |                                                          |       |                                                                          |                |                                                                                     |                                           |               |                                                                         |    |                                                 |                                   |
| $\mathbf{1}$                                                                                                    | 5                                                                                                    | 10             | 15    | 20 | 25 | 30                                                       | 35    | 40                                                                       | 45             | 50                                                                                  | 55                                        | 60            | 65                                                                      | 70 | 75                                              | ∸                                 |
| $\mathbf{r}$                                                                                                    |                                                                                                    |                |       |    |    |                                                          |       |                                                                          |                |                                                                                     |                                           |               |                                                                         |    |                                                 |                                   |
|                                                                                                    |                                                                                                    |                |       |    |    |                                                          |       |                                                                          |                |                                                                                     |                                           |               |                                                                         |    |                                                 | $\overline{\phantom{a}}$          |
|                                                                                                    |                                                                                                    |                |       |    |    |                                                          |       | History -/10/10                                                          |                |                                                                                     | Connect to COM6 (b:115200 d:8 s:1 p:None) |               |                                                                         |    |                                                 |                                   |

*Abbildung 2: Terminal-Einstellungen am Beispiel des Programms "HTerm"*

Ist das Gerät angeschaltet und verbunden, so antwortet es auf den Empfang eines CR-Zeichens (Enter Taste) mit dem Prompt "PSJ>".

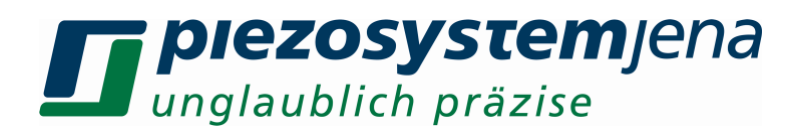

#### **8.7 Befehlssatz**

#### **Befehle mit Werteingabe:** *<Befehl>,<Wert> Enter*

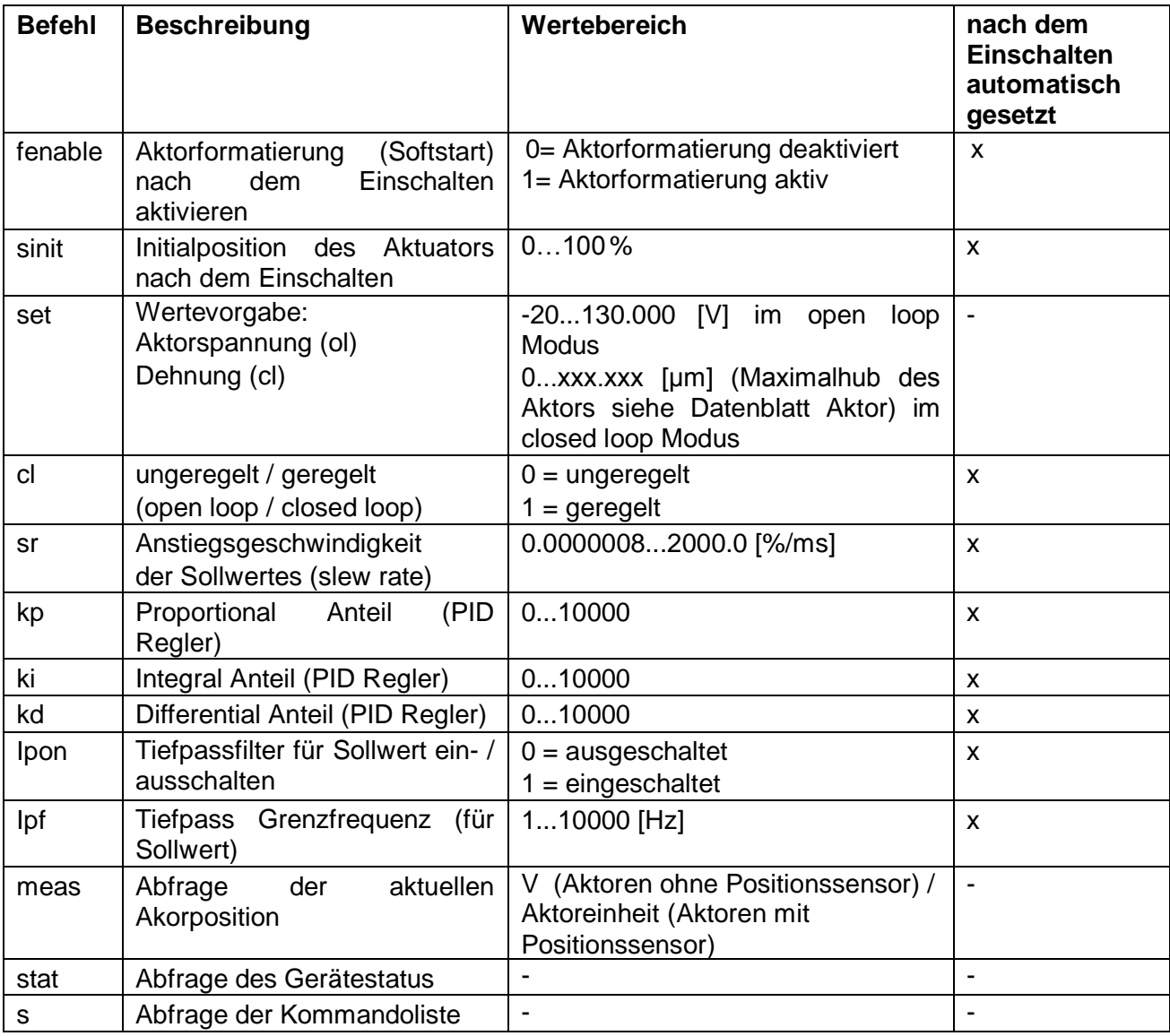

*Tabelle: Befehle*

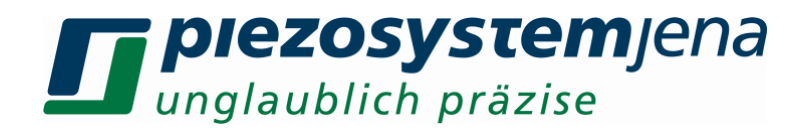

#### **8.8 Statusregister**

Das Statusregister ist ein 16bit Register, wobei die einzelnen Bits die verschiedenen Einstellungen des Verstärkers bzw. Aktors beschreiben. Abgefragt wird dieses Register mit dem *stat* Befehl. Die Summe der Bitwertigkeiten ergibt den Wert des Statusregisters:

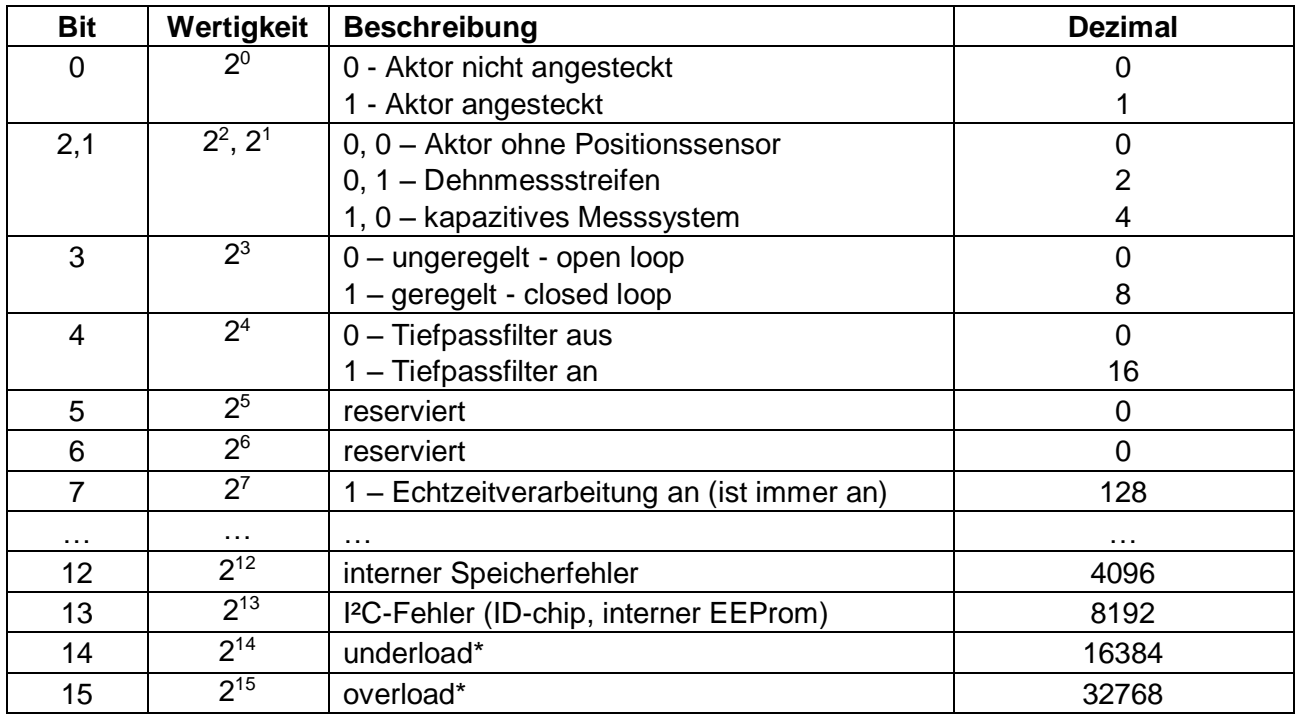

*Tabelle: Statusregister*

\* Definition zu overload und underload:

Kann ein Piezoaktor im geregelten Betrieb aufgrund von übermäßiger Belastung bzw. Defekt eine gewünschte Dehnung nicht erreichen (aktuelle Position ist kleiner als die Gewünschte) entspricht das einer Überlastung  $\rightarrow$  "overload" Kondition. Kann ein Aktor sich nicht auf einen kleineren Wert zusammenziehen (aktuelle Position ist größer als die Gewünschte) so entspricht das der → "underload" Kondition.

#### **8.9 Fehlermeldungen**

Bei Fehleingaben durch den Benutzer gibt das Gerät eine Fehlermeldung der Form "error,x" ab. Die Fehlernummern x bedeuten:

- 1 Fehler nicht spezifiziert
- 2 Unbekanntes Kommando
- 3 fehlender Parameter
- 4 Parameter außerhalb des Wertebereiches
- 5 zu viele Parameter
- 6 Parameter gesperrt

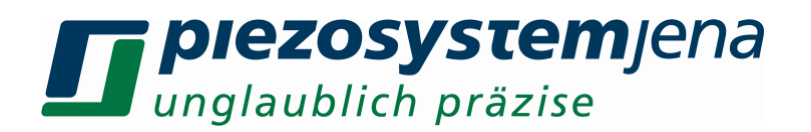

#### **9 Bedienung**

Der Aktor wird über den "PIEZO"-Stecker an den Verstärker angeschlossen. Um den Verstärker digital über die USB Schnittstelle zu steuern, verbinden Sie bitte Ihren PC über das mitgelieferte Kabel mit der USB Buchse des Verstärkers und starten Sie ein Terminalprogramm (siehe Kommunikation).

Nach dem Einschalten führt der Verstärker ca. 3 Sekunden lang einen Selbsttest durch. Dies wird durch rotes Leuchten der LED angezeigt. Während dieser Zeit übergibt der angeschlossene Aktor seine im ID-Chip gespeicherten Kennwerte (Regler-Parameter) an den Controller. Ist kein Aktor angeschlossen, bleibt die LED rot.

Nach dem Selbsttest bewegt sich der Aktor zur gespeicherten Initialposition (je nachdem ob das System geregelt oder ungeregelt betrieben wird zu einer Spannung oder zu einer Position).

Allgemeines zum Verständnis der Betriebsarten ungeregelt: "open loop (CL)" und geregelt "closed loop (CL)". Im ungeregelten Betrieb wird der Aktuator mit einer Spannung zwischen -20 V und 130 V betrieben. Die erreichte Dehnung (Pos.1 bis Pos.4) ist dem Kalibrierprotokoll des Aktuators zu entnehmen. Sie ist nicht linear, hysteresebehaftet und u.a. abhängig von der Belastung des Aktuators. Sie wird bei größerer Belastung geringer. Um definiert Positionen anfahren zu können, werden geregelte Aktuatoren mit integriertem Messsystem benutzt. Diese erzeugen im geregelten Betrieb eine geringere Dehnung, der verbleibende, nicht genutzte Teil wird als Regelreserve bezeichnet und garantiert, dass auch unter einer (zulässigen) Belastung die geregelten Endpositionen (Pos.2 bis Pos.3) erreicht werden können.

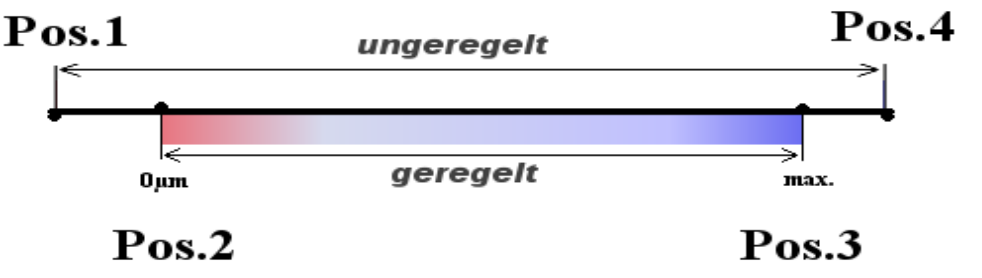

*Abbildung 3: ungeregelt / geregelt*

Kann innerhalb 0,5s nach einem Kommando die Sollposition nicht erreicht werden, so setzt das Gerät das entsprechende Flag (underload oder overload) im Stausregister. Kann die gewünschte Position erreicht werden bzw. wird eine neue Sollposition gesetzt, so werden eventuell gesetzte overload- oder underload- Flags gelöscht und die Erkennung startet von neuem. Eine Abfrage der Flags ist mit dem Auslesen des Statusworts möglich.

#### **10 Reglereinstellung**

Sobald ein Piezo-Aktor von *piezosystem jena* an den Verstärker *240DV40* angesteckt ist, werden die Aktor-spezifischen Kennwerte aus dem ID-Chip des Aktors ausgelesen. Der Digitale Signal Prozessor (DSP) des Verstärkers wird mit diesen Parametern automatisch eingestellt. Diese Kennwerte wurden im *piezosystem jena*-Labor ermittelt und gewährleisten eine sichere Funktion des Piezoelementes.

Für Piezo-Aktoren ohne integriertes Messsystem gibt es keine kp-, ki- und kd- Reglerwerte, da ein geregelter Betrieb in dieser Konfiguration nicht möglich ist. Die "closed loop" Funktion ist automatisch ausgeschaltet.

Um die Reglereigenschaften eines Aktors auf die spezielle Applikation anzupassen, geht man von

## **piezosystem**jena unglaublich präzise

den voreingestellten Werten aus. Zuerst schaltet man den geregelten Betrieb mit dem Befehl *cl,1* ein. Man verändert schrittweise immer einen Parameter und überprüft das Ergebnis. Hierzu ist gegebenenfalls ein zusätzliches externes Meßsystem zu benutzen.

Prinzipiell ist ein Parameter in kleinen Schritten zu ändern und je nach Reaktion des Elementes die Schrittweite zu erhöhen. Kommt es zum Aufschwingen, dann bitte sofort die Regelung ausschalten **(cl,0)** und die Werteänderung rückgängig machen!

Niedrigdynamische Anwendungen benötigen ausschließlich einen I-Regler, dieser wird mit dem Parameter ki eingestellt. P und D-Anteile können auf 0 gesetzt bleiben.

Zur Sollwertfilterung steht eine Anstiegsbegrenzung des Sollwertes (sr, slew rate) zur Verfügung. Sie wird in der Einheit %/ms angegeben, d.h. ein Wert von 1 würde 1 %/ms bedeuten. Ein Sprung über den gesamten Bewegungsbereich von 100 % würde demnach in eine linear ansteigende Rampe von 100ms Dauer überführt werden.

Die vom Gerät maximal erreichte Anstiegsgeschwindigkeit ist abhängig vom Maximalstrom der Endstufen und der Aktuatorkapazität. Diese kann, unabhängig vom eingestellten sr-Wert, nicht überschritten werden.

Um hohe Frequenzanteile (im Bereich der Resonanzfrequenz und darüber) aus dem Sollwert zu filtern, verfügt das System über einen Tiefpassfilter 4. Ordnung für den Sollwert. Dieser Filter ist mit "Ipon,0/1" aus- oder einzuschalten. Mit "Ipf,wert" kann die Grenzfrequenz in Hz eingestellt werden.

#### **11 Fehlersuche**

Bei Nicht- oder Fehlfunktion des Gerätes trotz scheinbar intakter Anzeigen kontrollieren Sie bitte die Kabel auf Beschädigung oder Kurzschlüsse. Starke Zugbelastungen an den Steckern können zu Unterbrechungen führen.

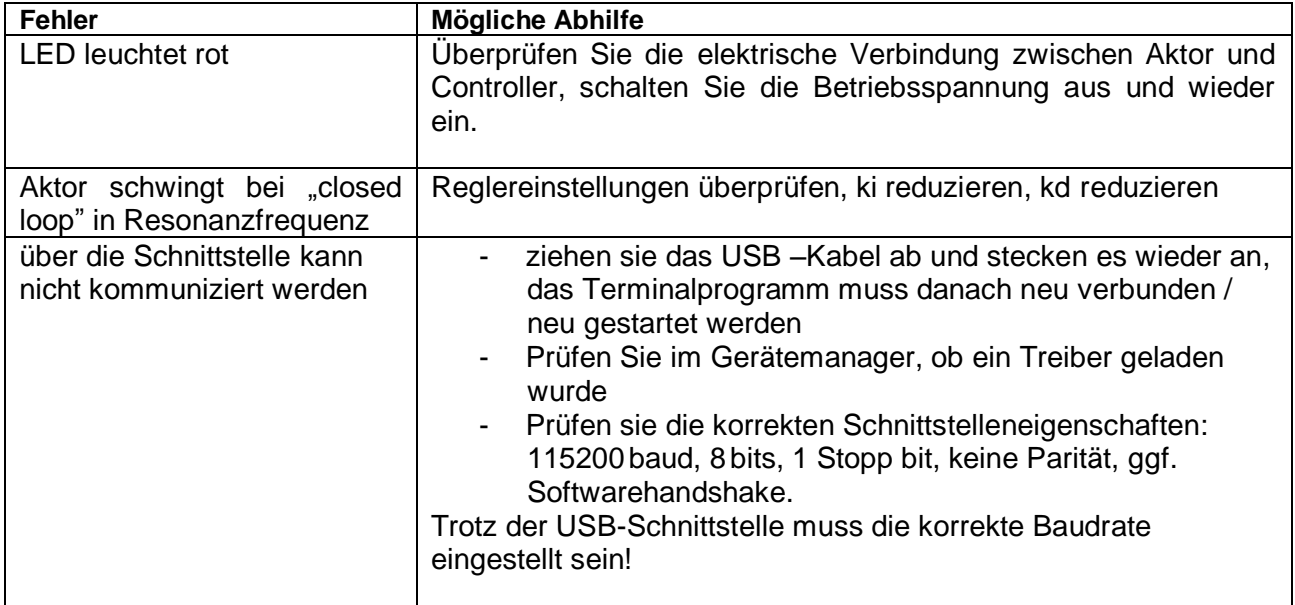

*Tabelle: mögliche Fehlerursachen*

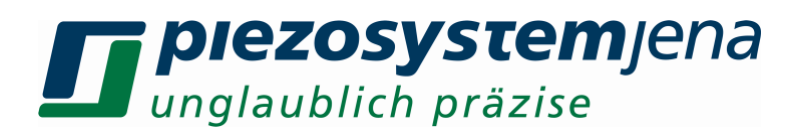

#### **Ihre Notizen**

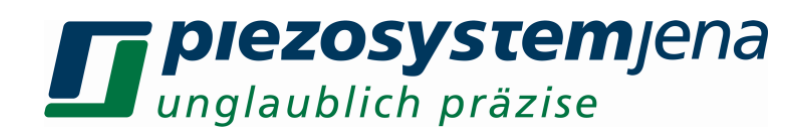

#### table of contents

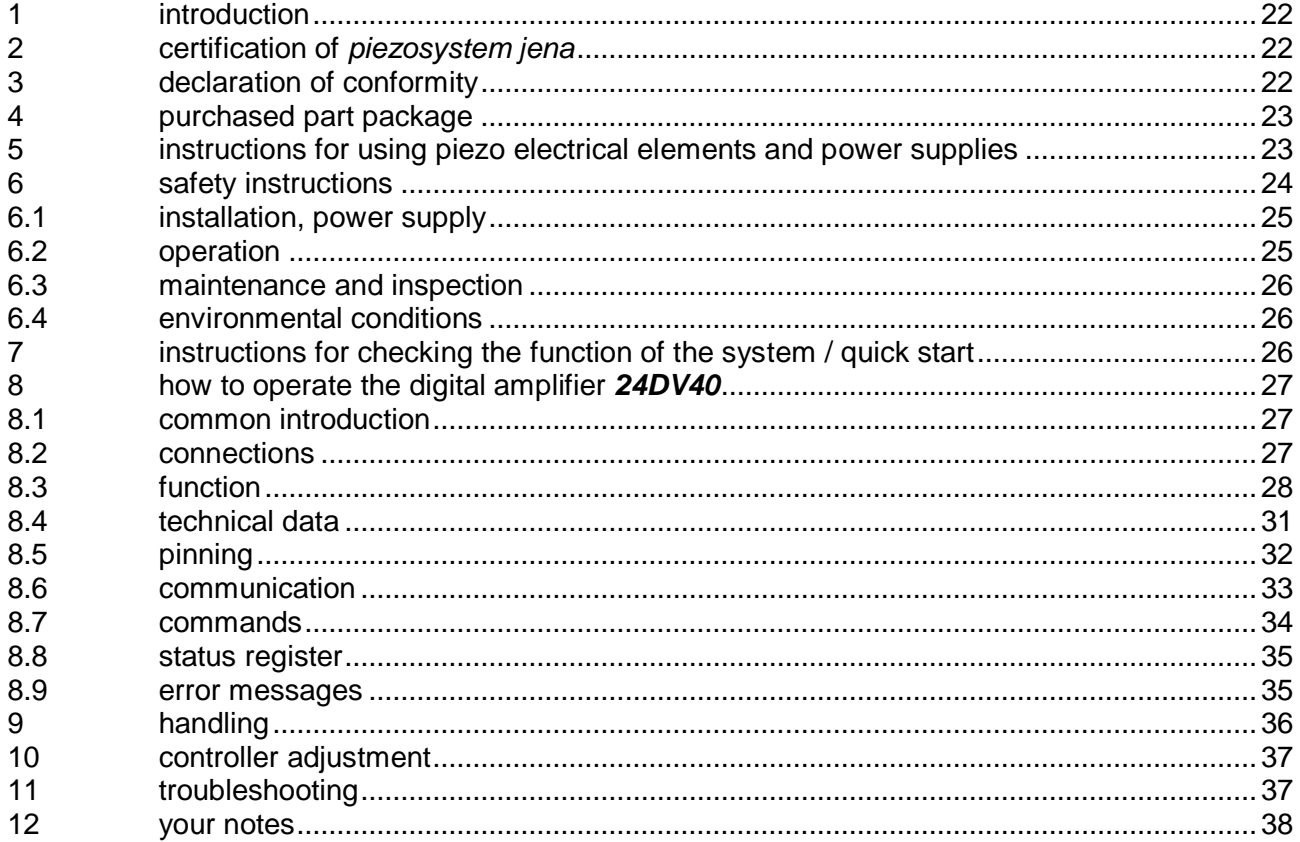

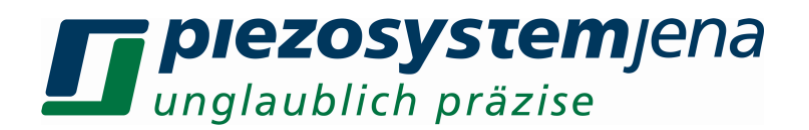

#### **1 introduction**

This manual describes the digital piezo amplifier series *24DV40* from *piezosystem jena*. You will also find additional information regarding piezoelectric products.

Definition: All systems from *piezosystem jena* such as electronics, actuators, and optical systems are called "units".

If you have any problems please contact the manufacturer of the system: *piezosystem jena*, Stockholmer Str. 12, 07747 Jena. Phone: +49 36 41 66 88-0

#### **2 certification of** *piezosystem jena*

The company *piezosystem jena GmbH* has worked according to a DIN EN ISO 9001 certified quality management system since 1999. Its effectiveness is verified and proven by periodic audits by the TÜV.

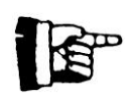

This instruction manual includes important information for using piezo actuators and electronics. Please take the time to read this information. Piezo positioning systems are mechanical systems that offer the highest precision. Correct handling guarantees that this precision will be maintained over a long period of time.

#### **3 declaration of conformity**

The CE Declaration of Conformity is available on our website *www.piezosystem.com*.

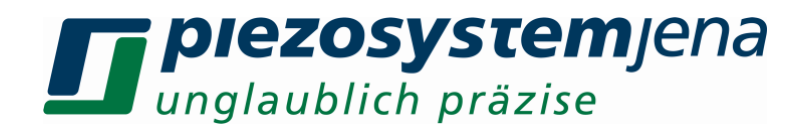

#### **4 purchased part package**

- Please check the completeness of the delivery after receiving the shipment:
- piezo amplifier *24DV40*
- wide range power supply  $24V<sub>DC</sub>$
- USB cable
- instruction manual

For optional needed drivers or available Software see our homepage

#### **5 instructions for using piezo electrical elements and power supplies**

- Piezoelectric actuators from *piezosystem jena* are controlled by voltages up to 130 V. These values can be quite hazardous. Therefore, read the installation instructions carefully and ensure that only authorized personnel handle the power supply.
- After transportation, piezoelectric actuators should be allowed to adapt to room temperature for approximately 2 hours before being switched on.
- Piezoelectric actuators are made from ceramic materials with and without metallic casings. The piezo-ceramic is a relatively brittle material. This should be noted when handling piezoelectric actuators. All piezo elements are sensitive to bending or shock forces.
- Due to the piezoelectric effect, piezo actuators can generate electrical charges by changing the mechanical load or the temperature, or by actions such as the ones described above.
- Piezoelectric actuators are able to work under high compressive forces. Only actuators with a pre-load can be used under tensile loads (these tensile forces must be less than the preload given in the data sheet). Please note that acceleration of the ceramic material (e.g., caused by fall down, discharging, or high dynamic application) will occur.
- After excitation of the actuators by a voltage in the upper control range, the ceramic will move and generate an opposite high voltage after disconnection.
- Heating of the ceramic material will occur during dynamic operation and is caused by structure conditional loss processes. This may cause failure if the temperature exceeds specified values cited below. With increasing temperature up to the Curie temperature  $T_c$ , (usual values approx.  $140\,^{\circ}\text{C}$  - 250  $^{\circ}\text{C}$ ) the piezoelectric effect disappears. We recommend working in temperatures up to  $T<sub>C</sub>/2$  (normally up to 80 °C).
- Piezoelectric actuators, such as stacks or other devices, work electrically as a capacitor. These elements are able to store electrical energy over a long period of time (up to some days) and the stored energy may be dangerous.
- If the actuator remains connected to the drive electronics, it will be unloaded within a second after shutdown and quickly reaches harmless voltage values.
- Piezo actuators can only generate voltages by warming or cooling (caused by the longitudinal change). The discharge potential should not be ignored due to the inner capacitance. This effect is insignificant at usual room temperature.
- Piezo actuators from *piezosystem jena* are adjusted and glued. Any opening of the unit will cause misalignment or possible malfunction and will result in the loss of the guarantee.
- Please only use original parts from *piezosystem jena*.

Please contact *piezosystem jena* or your local representative if there are any problems with your actuator or power supply.

**Caution!** Shock forces may damage the built-in ceramic elements. Please avoid such forces, and handle the units with care, otherwise the guarantee will be lost.

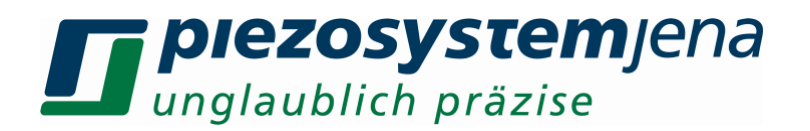

#### **6 safety instructions**

**Icons:**

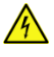

• **RISK OF ELECTRIC SHOCK! Indicates that a risk of electric shock is present and the associated warning should be observed.** 

**CAUTION! REFER TO OPERATOR´S MANUAL – Refer to your operator's manual for additional information, such as important operating and maintenance instructions.**

#### **RISK OF ELECTRIC SHOCK!**

- Do not open the units! There are no user serviceable parts inside and opening or removing covers may expose you to dangerous shock hazards or other risks. Refer all servicing to qualified service personnel.
- Do not spill any liquids into the cabinet or use the units near water.

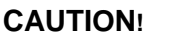

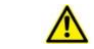

- Allow adequate ventilation around the units so that heat can properly dissipate. Do not block ventilated openings or place the units near a radiator, oven, or other heat sources. Do not put anything on top of the units except those that are designed for that purpose (e.g. actuators).
- Only work with the units in a clean and dry environment! Only specially prepared units (e.g. actuators) can work under other conditions!
- Please only use original parts from *piezosystem jena*. *piezosystem jena* does not give any warranty for damages or malfunction caused by additional parts not supplied by *piezosystem jena*. Additional cables or connectors will change the calibration and other specified data. This can change the specified properties of the units and cause them to malfunction.
- Piezo elements are sensitive systems capable of the highest positioning accuracy. They will demonstrate their excellent properties only if they are handled correctly! Please mount them properly at the special mounting points.

Immediately unplug your unit from the wall outlet and refer servicing to qualified service personnel under the following conditions:

- when the cords or plugs are damaged
- if liquid has been spilled or objects have fallen into the unit
- if the unit has been exposed to rain or water
- if the unit has been dropped or the housing is damaged

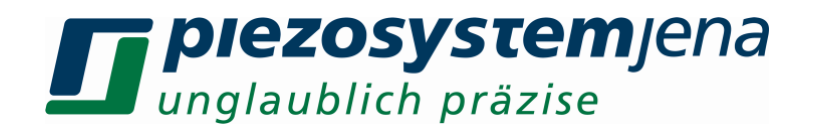

#### **6.1 installation, power supply**

#### **RISK OF ELECTRIC SHOCK**

- Do not insert or unplug the power plug with wet hands, as this may result in electrical shock.
- Do not install in rooms where inflammable substances are stored. If flammable substances come into contact with electrical parts inside, it could result in fire or electrical shock.
- Do not damage or modify the power cord. Also, do not place heavy objects on the power cord, or pull on or excessively bend it, as this could cause electrical damage and result in a fire or electrical shock.
- Always grasp the plug portion when unplugging the power cord. Pulling on the power cord may expose or snap the core wire, or otherwise damage the power cord. If the cord is damaged, this could cause an electricity leak and result in a fire or electrical shock.

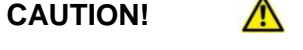

- Do not use accessories other than the ones provided (e.g. power cord). Only plug the power cord into grounded power equipment and sockets.
- Do not place heavy objects on any cables (e.g. power cords, sensor cables, actuator cables, optical cables).
- Do not block ventilated openings or place the units near a radiator, oven, or other heat sources.
- Plug in the power cord completely so that it cannot loosen inadvertently.
- Leave sufficient space around the power plug so that it can be unplugged easily. If objects are placed around the power plug, you will be unable to unplug it in an emergency.
- Install the system so that the on/off-switch is easily accessible at all times.
- The power plug is the [cut-off](http://dict.leo.org/ende?lp=ende&p=Ci4HO3kMAA&search=cut-off&trestr=0x801) [point](http://dict.leo.org/ende?lp=ende&p=Ci4HO3kMAA&search=point&trestr=0x801) to the main [power](http://dict.leo.org/ende?lp=ende&p=Ci4HO3kMAA&search=power&trestr=0x801) [supply.](http://dict.leo.org/ende?lp=ende&p=Ci4HO3kMAA&search=supply&trestr=0x801)

#### **6.2 operation**

#### **RISK OF ELECTRIC SHOCK!**

- Do not open the units! There are no user serviceable parts inside and opening or removing covers may expose you to dangerous shock hazards or other risks. Refer all servicing to qualified service personnel.
- Do not spill inflammable substances inside the voltage amplifier. If these items come into contact with an electrical component inside the voltage amplifier, this may result in a fire or electrical shock.

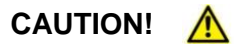

• If the voltage amplifier emits smoke, high heat, or unusual smells, immediately turn off the power switch and unplug the power plug from the outlet. Then contact our technical service.

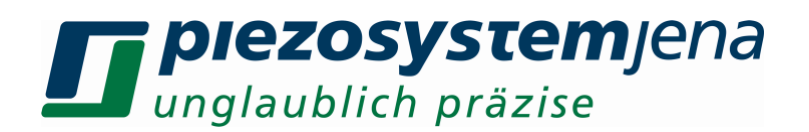

#### **6.3 maintenance and inspection**

#### **CAUTION!**  $\bigwedge$

- Before cleaning the exterior box of the voltage amplifier, turn off the power switch and unplug the power plug. Failure to do so may result in a fire or electrical shock.
- Clean the exterior box using a damp cloth that has been firmly wrung-out. Do not use alcohols, benzene, paint thinner or other inflammable substances. If flammable substances come into contact with an electrical component inside the voltage amplifier, this may result in a fire or electrical shock.

#### **6.4 environmental conditions**

The amplifier can be used:

- indoors only
- at an altitude of up to 2000m
- at a temperature between: 5...35 °C
- at a relative humidity between: 5...95% (non-condensing)

The recommended environmental conditions:

- indoors only
- at an altitude of up to 2000m
- at a temperature between: 20...22°C
- at a relative humidity between: 5...80% (non-condensing)

#### **7 instructions for checking the function of the system / quick start**

When you open the package, please check to make sure all the necessary parts are included (see packing list) and nothing is damaged. Check the electronics and the actuator for any visible damage:

- The top and bottom plates of the actuator (if it does not have another shape) should be parallel each to each other and not have any scratches.
- If there is any damage to the system please contact our local representative immediately!
- If the packaging material is damaged please confirm this with the shipping company.
- Connect the piezo actuator by using the D-SUB 15pin connector. Be sure the cables are connected properly to the electronics.
- Connect the device to PC with an USB cable.
- Connect the power supply  $(24V_{DC})$
- Normally, the PC installs necessary drivers automatically After initialisation, the LED lights green (open loop mode) or orange (closed loop mode)
- In case of irregularities, please read the chapter on *troubleshooting.*
- The function check is complete.

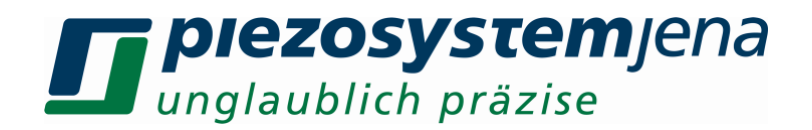

#### **8 how to operate the digital amplifier** *24DV40*

#### **8.1 common introduction**

The digital amplifier *24DV40* has designed to control the D-actuators from *piezosystem jena*. it can be used with actuators with or without integrated position sensor. Actuators with integrated position sensor allows positioning without creeping or hysteresis by digital PID loop control. The amplifier is controlled by USB only and reach a resolution of 16-bit. piezosystem jena supports driver for Windows® operating systems.

The integrated digital loop controller comes as PID controller, additionally a slew rate limiter and a low pass filter 4<sup>th</sup> order for set point filtering are available.

The digital amplifier *24DV40* allows the interchangeability from D-actuators and amplifier. All needed information is stored on the ID-chip, located in actuator connector, and will read by piezo controller after system start.

#### **8.2 connections**

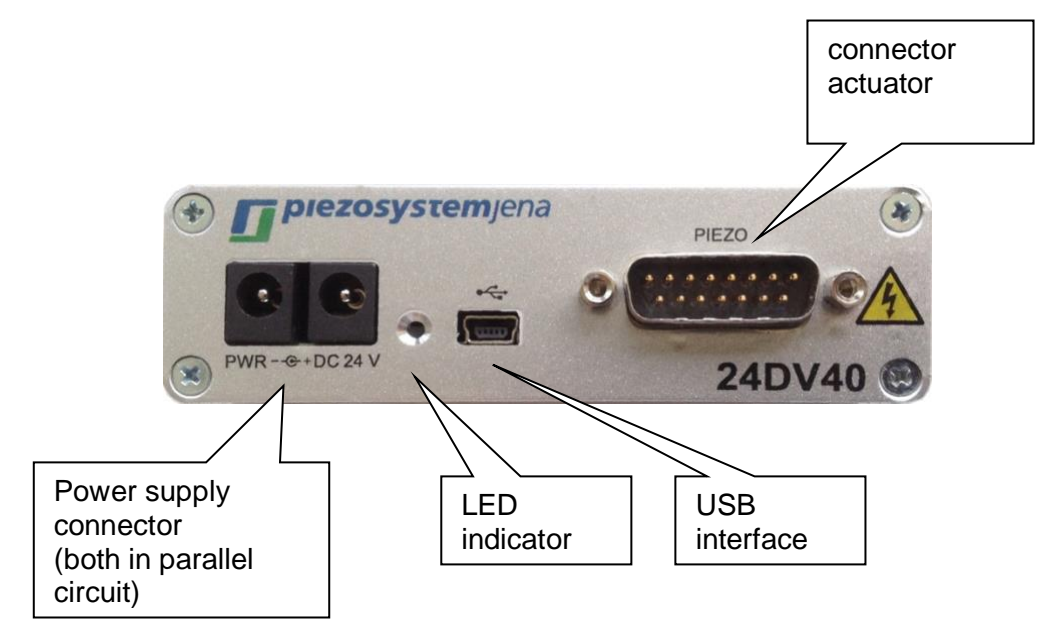

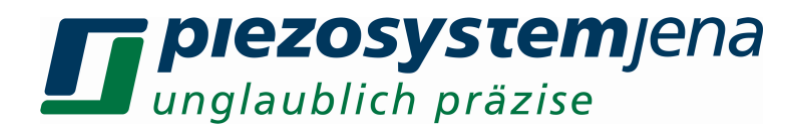

#### **8.3 function**

The following sketch shows the function groups of the amplifier:

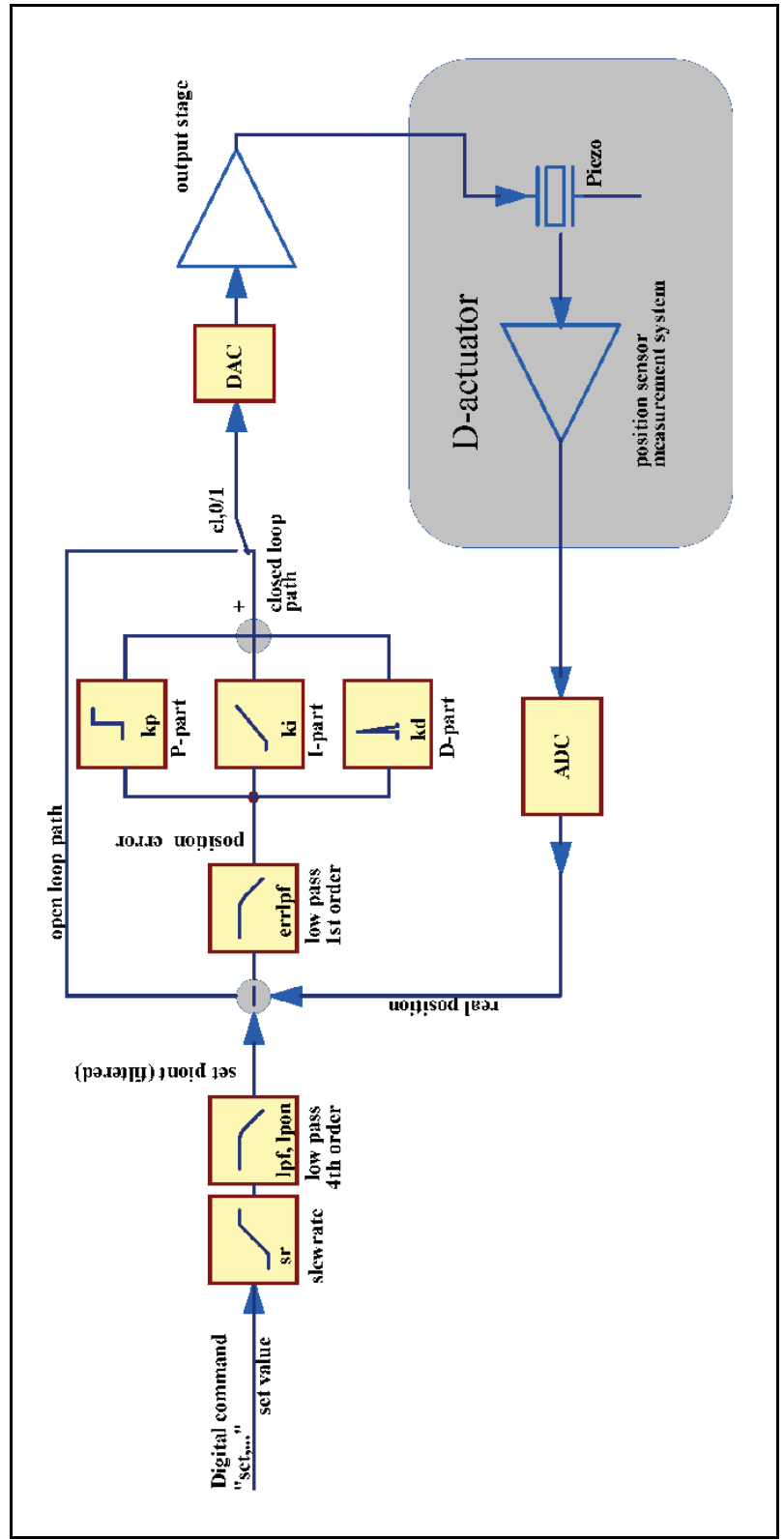

*sketch 1: function groups of the amplifier*

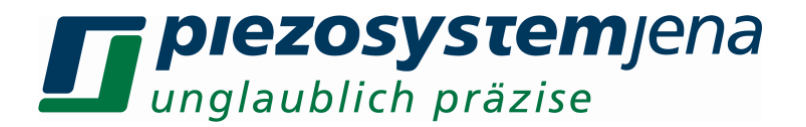

The controller can work in two different modes: The open loop mode (OL) and the closed loop mode (CL). In open loop mode, the piezo actuator is controlled by a voltage between -20 and +130 Volt. The filters "slew rate" and "low pass" can be used. The resulting stroke depends on the characteristic of piezo, it contains creeping and hysteresis.

In closed loop mode, these effects will be compensated by the digital loop controller. The functional groups for cl mode will be explained now:

The setpoint is given by USB command. The raise time can be adapted by slew rate limit and / or using the low pass filter 4<sup>th</sup> order to the mechanical System. These filters can be used to avoid excitation of oscillations before the signal reaches the control loop.

Now to the PID loop controller:

The PID-controller calculates the difference (err) between this input (com) and the value from the measurement system (mes).

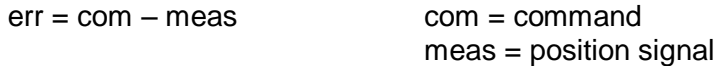

The proportional term (kp) amplifies the control deviation without reducing frequency and drives the controller until the difference between the sensed motion and the command:

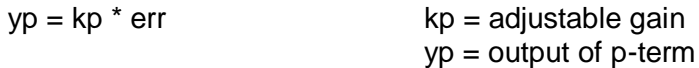

The P-controller can't eliminate the error completely, because it needs a deviation to drive. To minimize the permanent offset of the P-term an integral action (I-term) is required. Ts is the time constant governing the time it takes for the output to get a certain value. For a step input it is the time taken for the output to equal the input.

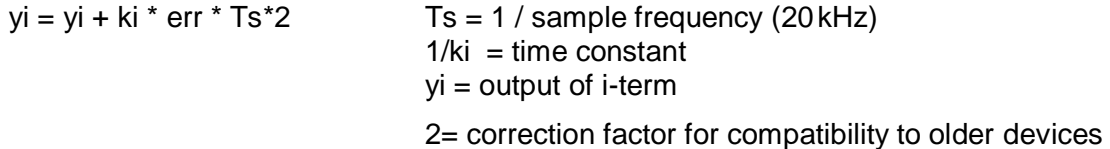

In general, the differential term combats oscillation (it adds damping) and increases the reaction speed of the PI–controller:

 $yd = kd * 1/Ts * (err - err[n-1])$  err[n-1] = control deviation previous sample kd = differential time constant yd = output of d-term

Be careful when using the d-term, because stochastic errors, like noise, cause extreme reactions. The addition of these 3 terms generates a PID–controller. The output of the controller is the set value for the power amplifier to drive the piezo actuator:

 $y = yp + yi + yd$   $y = output of PID-controller$ 

In open loop mode, the PID-controller is bridged and the command input controls the amplifier.

Using a subsequent steep notch filter the main resonant frequency will be damped by another order of magnitude. While using open loop you can also switch on the notch filter to reduce the stimulation of the resonant frequency.

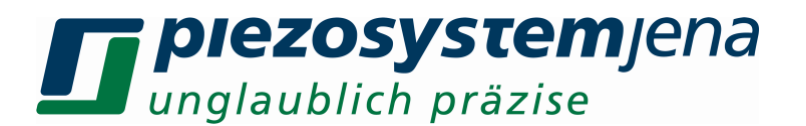

The PID-specific parameters kp, ki, and kd are stored in the actuator's ID-chip by default. These parameters will work for most applications. Depending on your special application and load, the mechanical response can be optimized.

The following sketch describes the step response of the different terms:

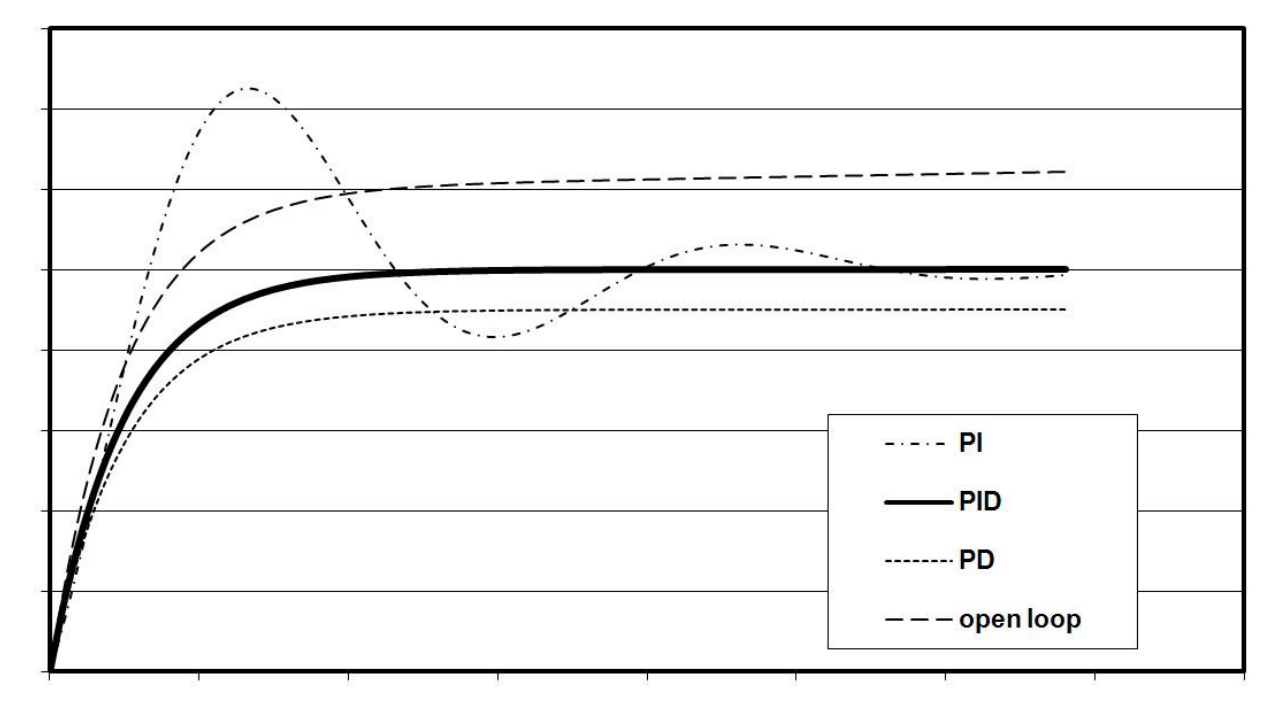

jump response of loop-controllers

*sketch 2: transfer function*

The PID-specific parameters kp, ki, kd and the several filters are stored in the actuator's ID-chip by default. These parameters will work for most applications. Depending on your special application and load, the mechanical response can be optimized.

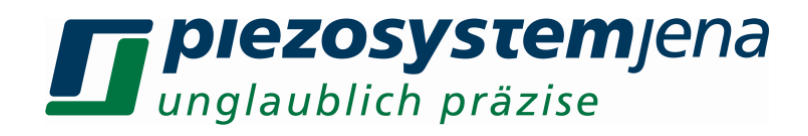

#### **8.4 technical data**

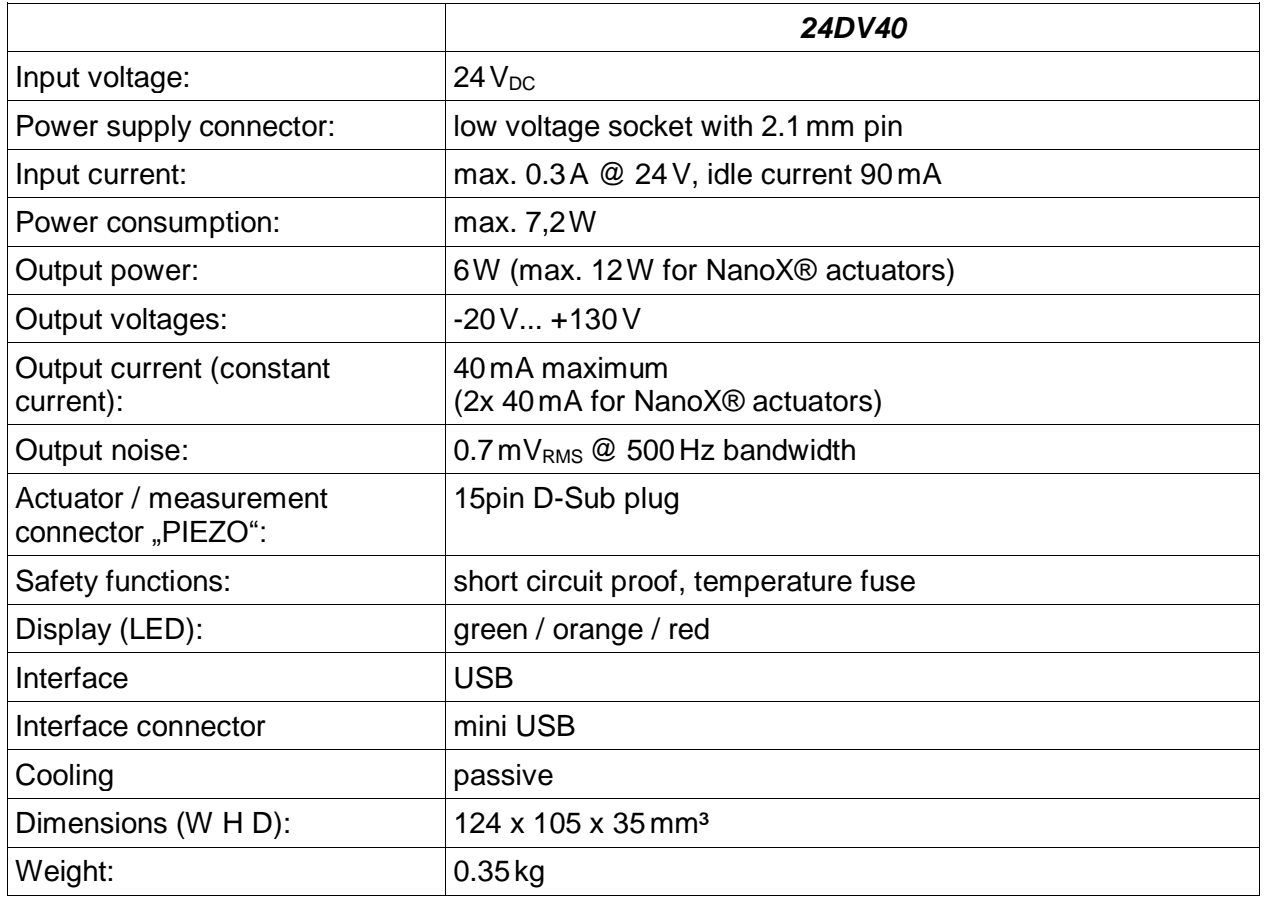

*table: technical data*

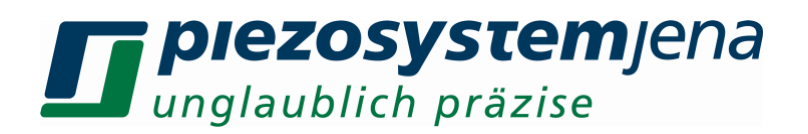

#### **8.5 pinning**

#### **PIEZO: plug 15pin SUB-D**

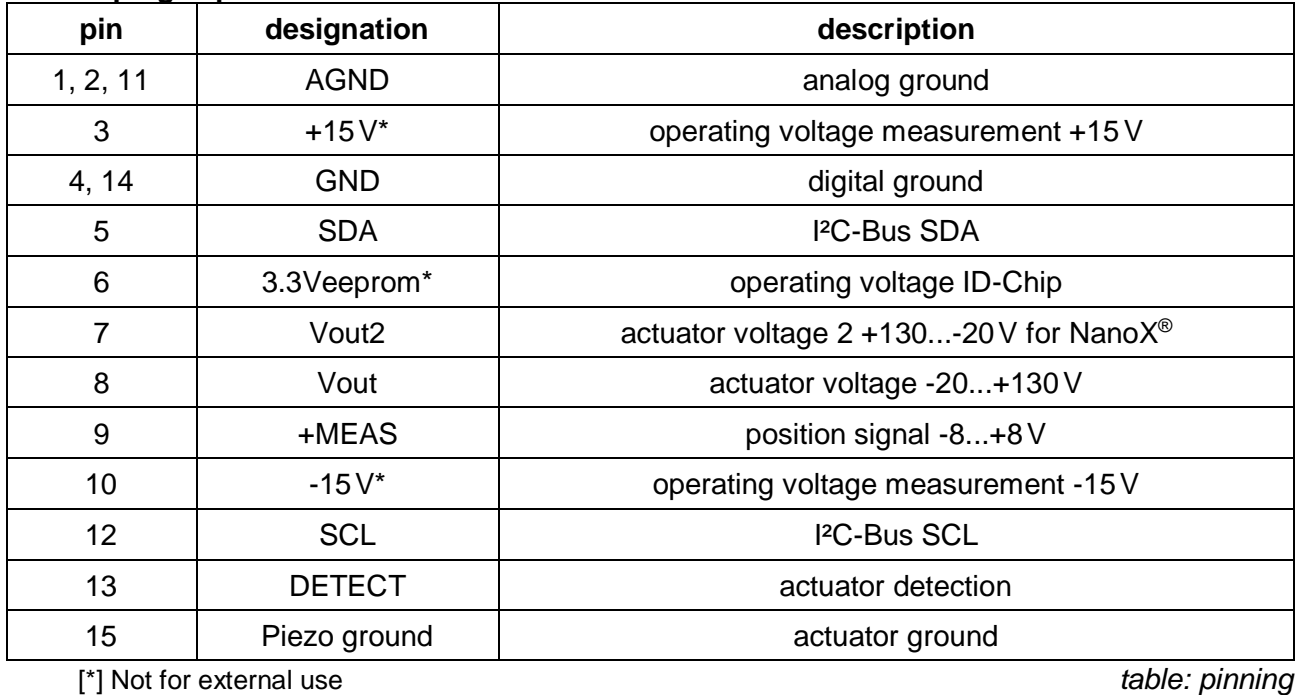

The actuator is connected to this plug. The actuator voltage goes to the piezo, the position signal from the measurement system goes to the DSP, and the integrated actuator information is stored on an ID-chip which goes to the main controller. It is important that the locking screws are screwed into the front panel. The voltages will be switched after connecting the actuator. When disconnecting the actuator, the dangerous Voltages will be switched off by a safety relay.

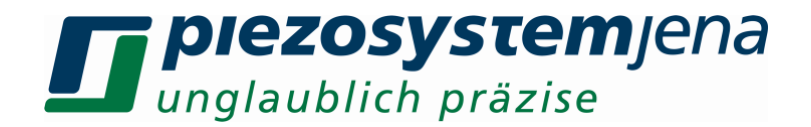

#### **8.6 communication**

The *240DV40* can easily communicate with your PC with the use of a terminal program such as HTerm. A USB connection cable (included) is required to connect to your computer. The properties of the COM port are: 115200 baud, 8bit, no parity, 1 stop bit, software handshake (XON / XOFF).

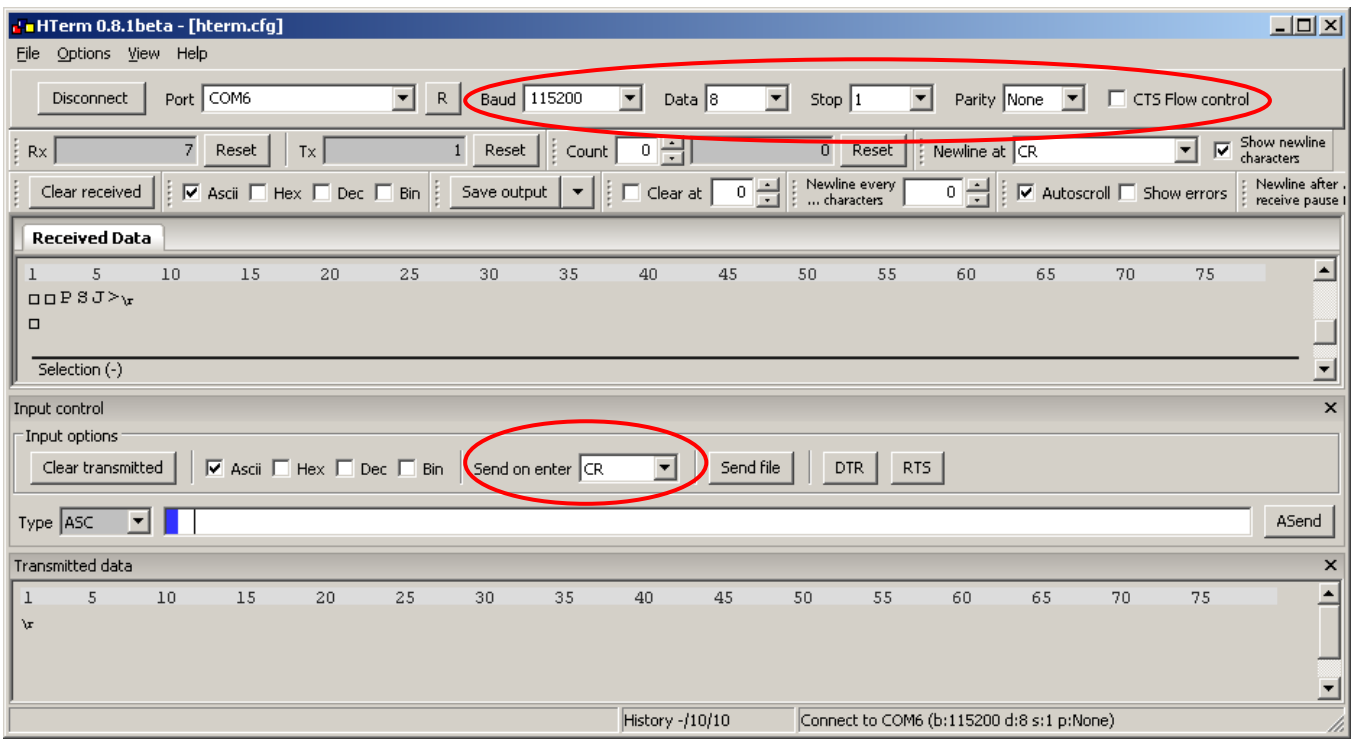

When the device is powered and connected, it answers after receiving "CR - carriage return" (Enter Key) with its prompt "PSJ>"

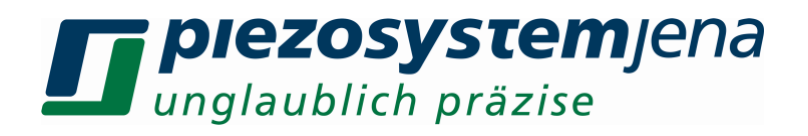

#### **8.7 commands**

commands with values: <command>,<value> Enter

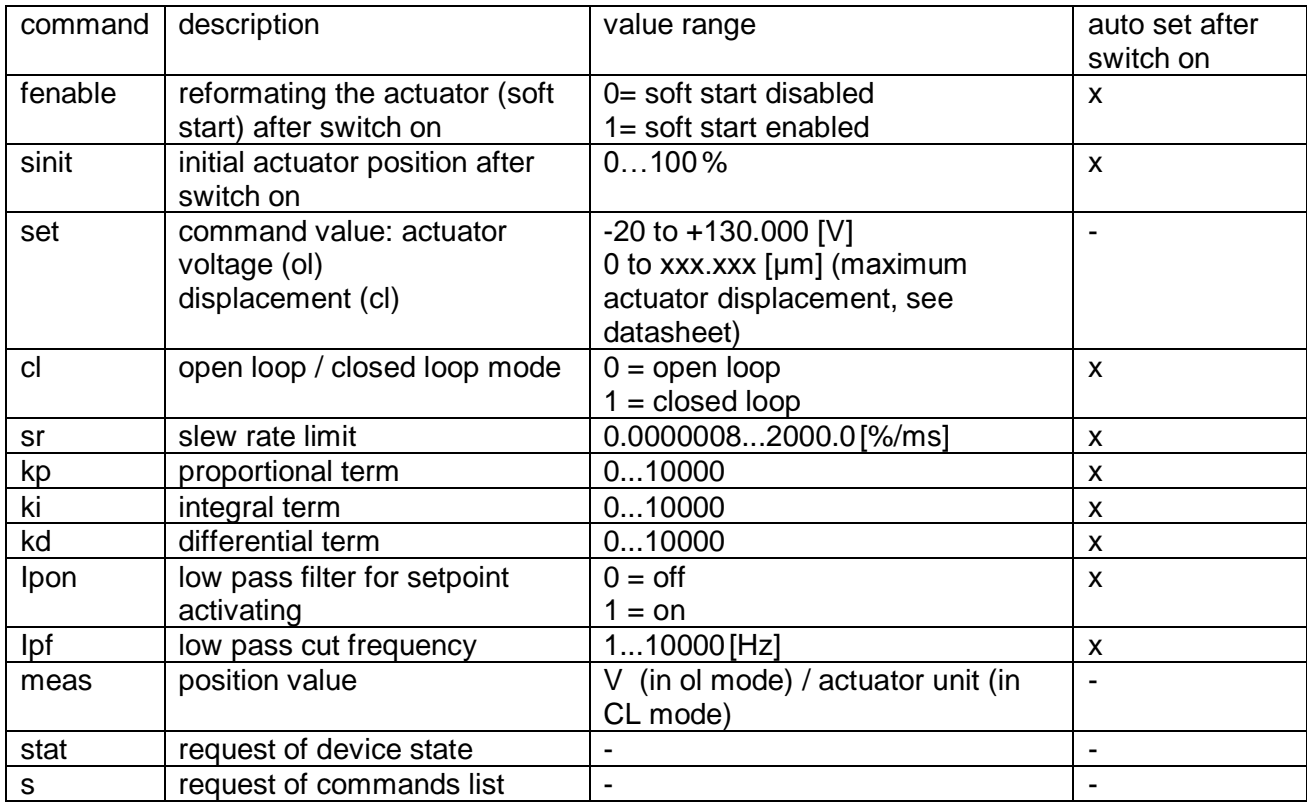

table: commands

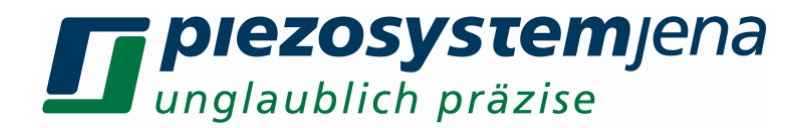

t*able: status register*

#### **8.8 status register**

The status register is a 16bit register, in which each bit describes different properties of the amplifier or actuator. The decimal sum of all bits is the value of the status register, it can be requested by the "stat"- command.

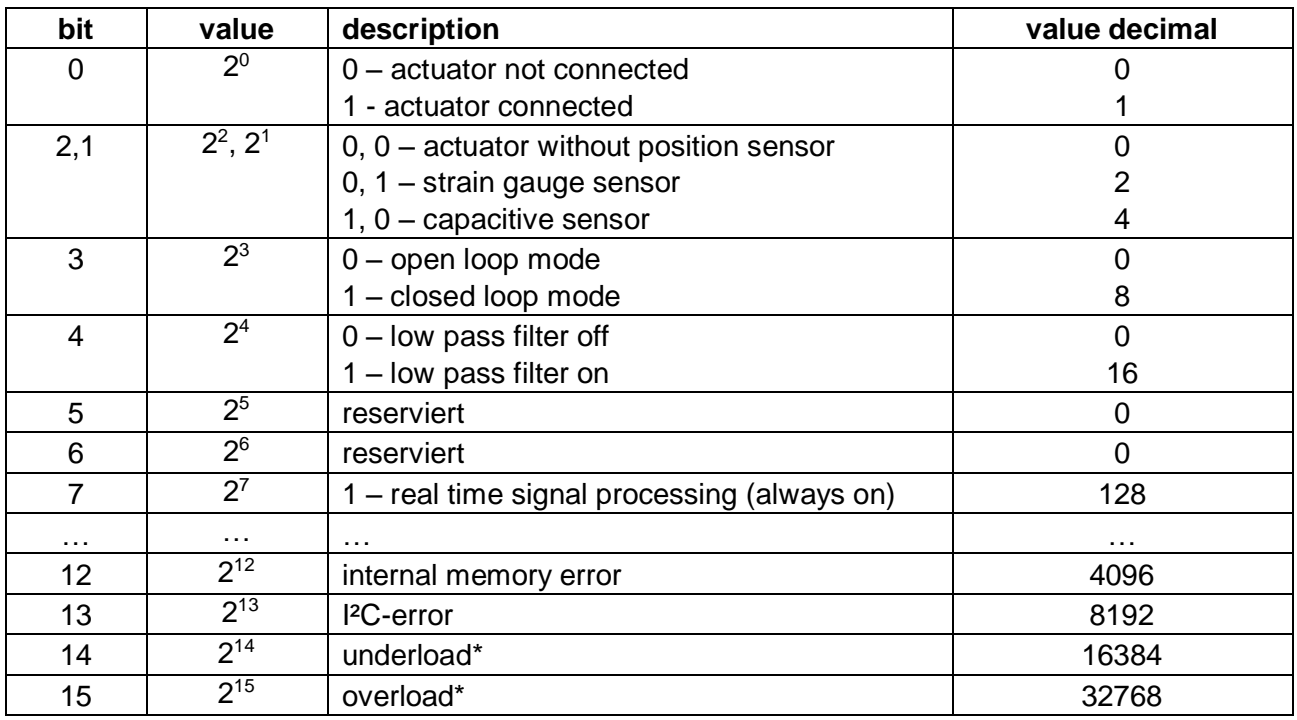

\* Definition for overload and underload:

If it's impossible to reach the desired position in CL mode because of too much load or defect of the actuator (actual position is lower than desired), the overload condition is given. If the actuator not able to contract to lower position (actual position is higher than desired), the underload condition is given.

#### **8.9 error messages**

When user sends wrong inputs to the device, the controller responds with a message like "error,x"

The error numbers x means:

- 1 error not specified
- 2 unknown command
- 3 parameter missing
- 4 parameter range exceeded
- 5 parameter count exceeded
- 6 parameter is locked / read only

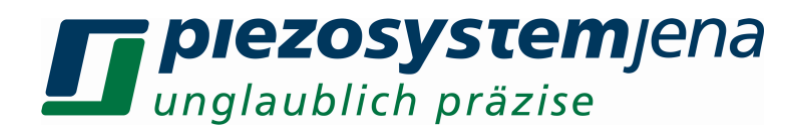

#### **9 handling**

The actuator is connected to the *24DV40* using the "PIEZO" plug. To control the amplifier by USB, connect the device USB connector to the PC USB port by the supplied USB cable and start a terminal application on PC (see chapter communication).

After switch on, the device runs a self test procedure, while the indicator LED is lightning red. This takes about 3 s. While this, the controller reads the system specific parameters from actuators IDchip and set up the controller. Is there no actuator, the LED stay red.

After the self test, the actuator moves to its initial position. In case of open loop mode to the desired voltage, in case of closed loop mode it moves to the set position.

#### General to the OL and CL modes:

In OL mode, the actuator is direct controlled by a voltage between -20 V and +130 V. The reached stroke (pos. 1 to pos. 4) can be seen on actuators calibration protocol. The stroke is non-linear and shows hysteresis and also dependent by the actuators load. The stroke decreases by higher loads. To reach a defined position, actuators with integrated position sensors are used. These generates in CL mode a lower stroke, the remain stroke is used as a reserve to reach the end positions (pos. 2 and pos. 3) also with a (allowed) load.

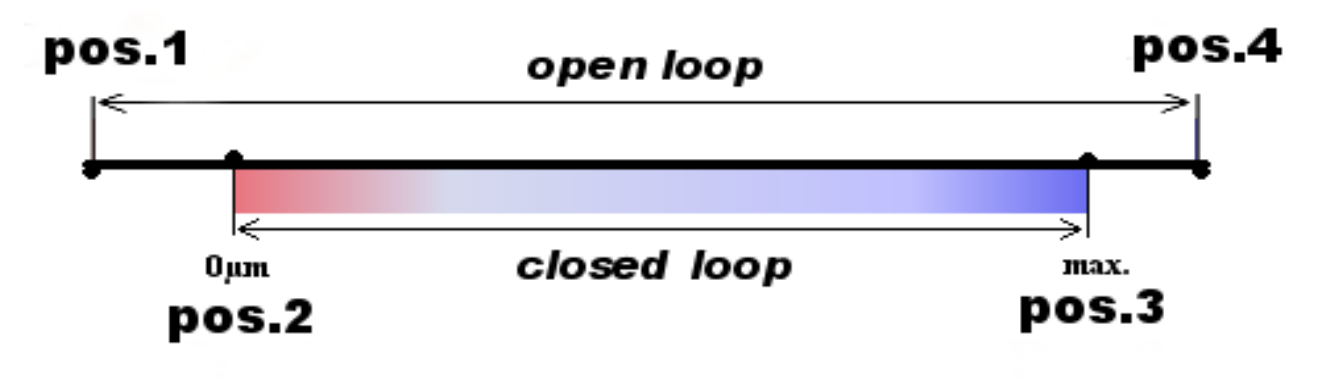

*sketch 8: open loop / closed loop*

When the desired position is not reached within 0.5 s, the device sets a flag in the status register (overload or underload flag). When the desired position is reached or a new position is set, the flags will be cleared and the overload or underload detection starts again. The state of the flags can be read with the status register.

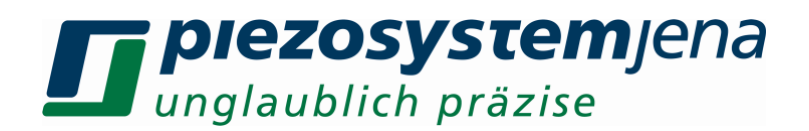

#### **10 controller adjustment**

When any actuator made by *piezosystem jena* is connected to the *24DV40*, amplifier their specific values are read from the actuator's ID-chip. The Digital Signal Processor (DSP) of the amplifier is set with these values. These parameters were investigated in the *piezosystem jena* laboratory and ensure safe function of the actuator.

There are no kp-, ki-, and kd-values for actuators without a measurement system because the closed loop mode is impossible in this configuration. Closed loop is automatically switched off.

To adapt the controller properties to your special application please start with the default values. At first please switch on the closed loop mode by the command *cl,1*. Change one parameter step by step and check the result. Maybe there is an additional external position sensor required.

In general, change the parameters in small steps and, depending on the actuator's reaction, slightly increase the step width. If the system begins to oscillate, switch off the closed loop (cl,0), then reset the last values entered!

Low dynamic applications need only an integral term in PID-controller, its set by parameter ki, (kp und kd can be set 0). For filtering the set point, a slew rate limiter (command sr) is implemented. The limit is given in % / ms, it means, that a value of 1 %/ms would realize, that a jump off the full range (100 %) is converted to a ramp with 100 ms duration. The devices maximum slew rate depends on maximum output current and the actuators capacity. Independent from the sr value, this maximum slew rate cannot be exceeded.

To filter higher frequency parts on the input signal (in region to the resonant frequency or higher), a low pass filter 4<sup>th</sup> order is implemented. It can be activated or deactivated by the command lpon,1/0. The cut of frequency can be set by command lpf,value.

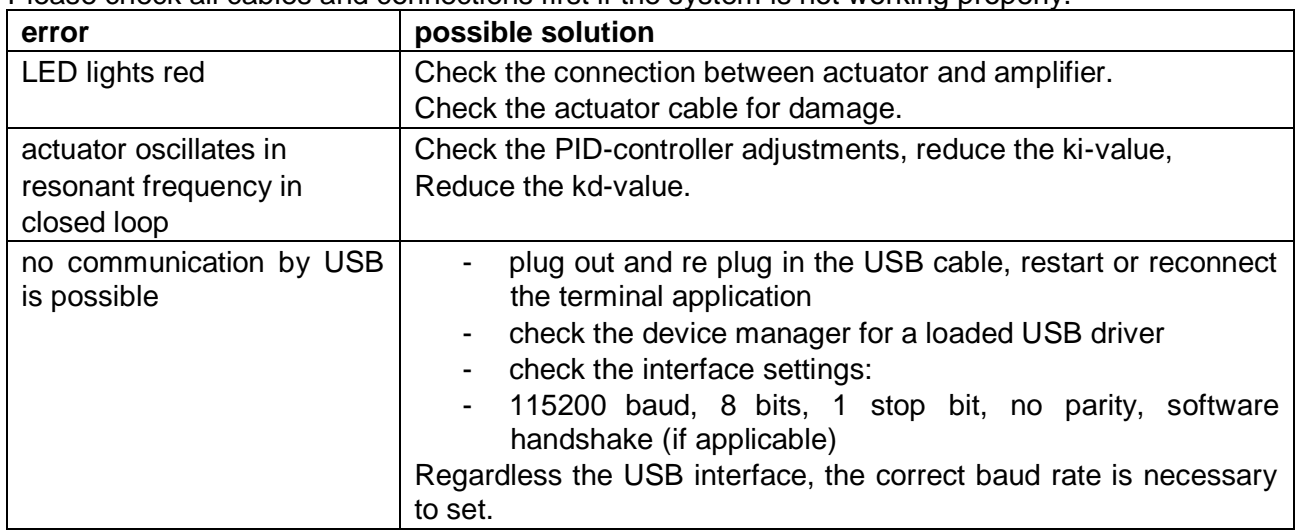

#### **11 troubleshooting**

Please check all cables and connections first if the system is not working properly.

*table: possible error causes*

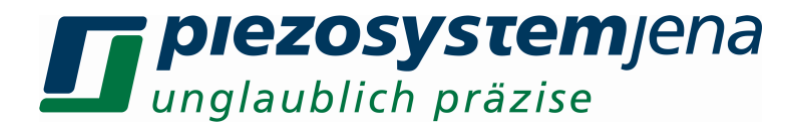

#### **your notes**